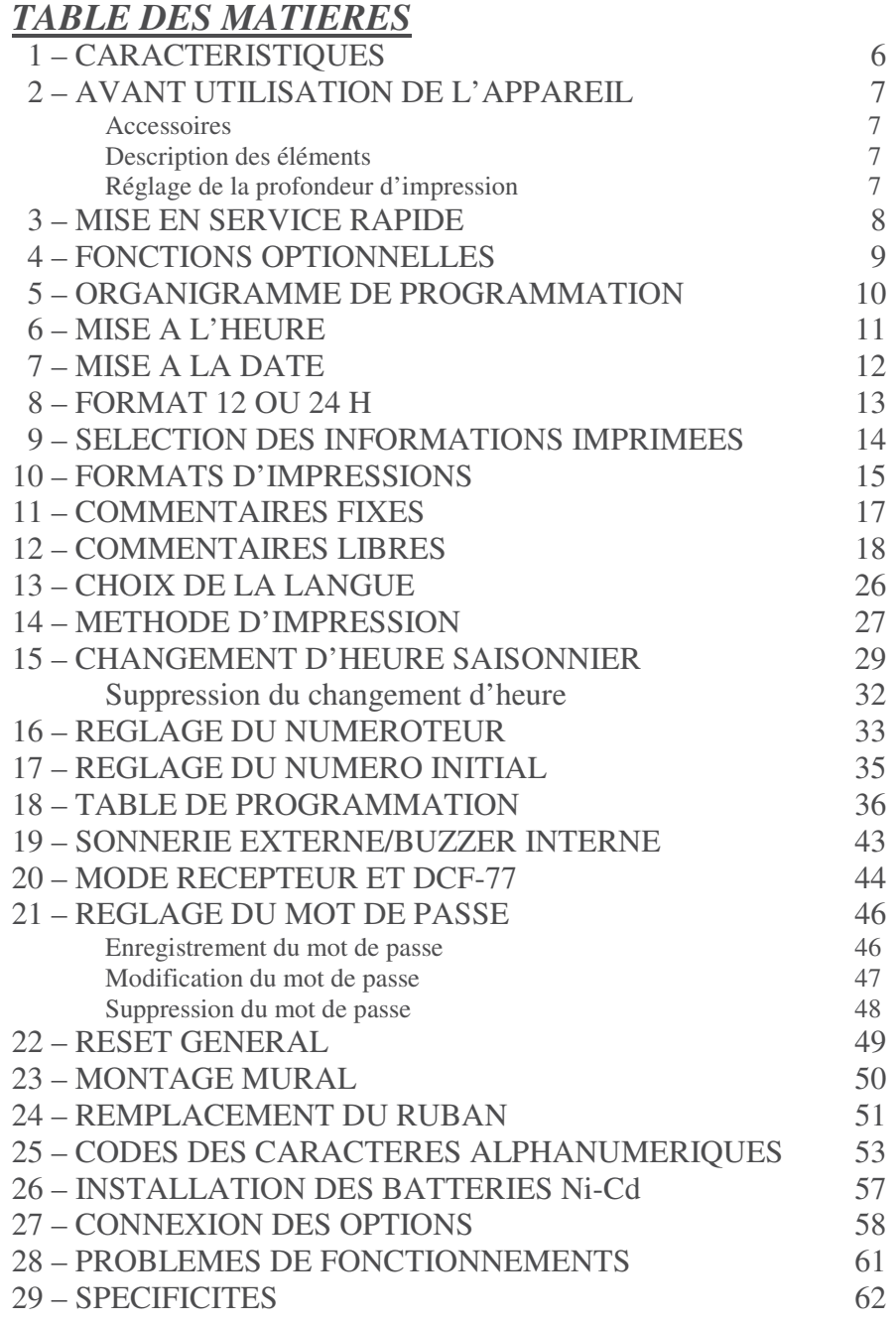

Page  $N^{\circ}$  5

## *1 CARATERISTIQUES*

Principales applications : impression de la date et de l'heure et/ou numérotation sur tous types de documents

Base de temps à quartz Impression alphanumérique Imprimante matricielle Impression de l'année sur 4 chiffres Calendrier perpétuel Format 12 ou 24 heures Changement d'heure automatique Impression en minute, 1/10, 1/100 4 méthodes de pointage ou 5/100 d'heure Semi-automatique jour de la semaine) Position d'impression réglable Réserve de marche (option) Impression en 7 langues Version réceptrice (option) Impression de date ou numérotation Buzzer interne (option) Table de programmation Déclenchement de sonnerie (option) Impression de marquage spéciaux Radio-pilotage par DCF-77 (option) 29 commentaires préprogrammés

 Automatique Protection de programme (mot de passe) Manuelle Affichage LCD (Date, Heure, Minute Mixte Montage mural ou sur bureau

## **Environnement requis :**

Pour l'emplacement de votre horodateur, éviter les emplacements aux caractéristiques suivantes :

- Humides et poussiéreux
- $\geq$  Exposition à la lumière solaire directe<br> $\geq$  Suiet à des vibrations fréquentes et/ou
- Sujet à des vibrations fréquentes et/ou continues
- Soumis à une température en dehors de la plage suivante : -5°C à +45°C. Assurez vous préalablement de placer votre horodateur à un endroit ou ces plages de température seront respectées. Assurez-vous aussi qu'il ne soit pas sujet à des variations de températures brusques et importantes
- Soumis à des produits chimiques ou ozone

## *2 AVANT UTILISATION DE LA POINTEUSE*

#### **Contenu du colis**

Déballez votre horodateur et assurez vous que l'appareil et l'ensemble des accessoires décrits ci-dessous sont bien présents

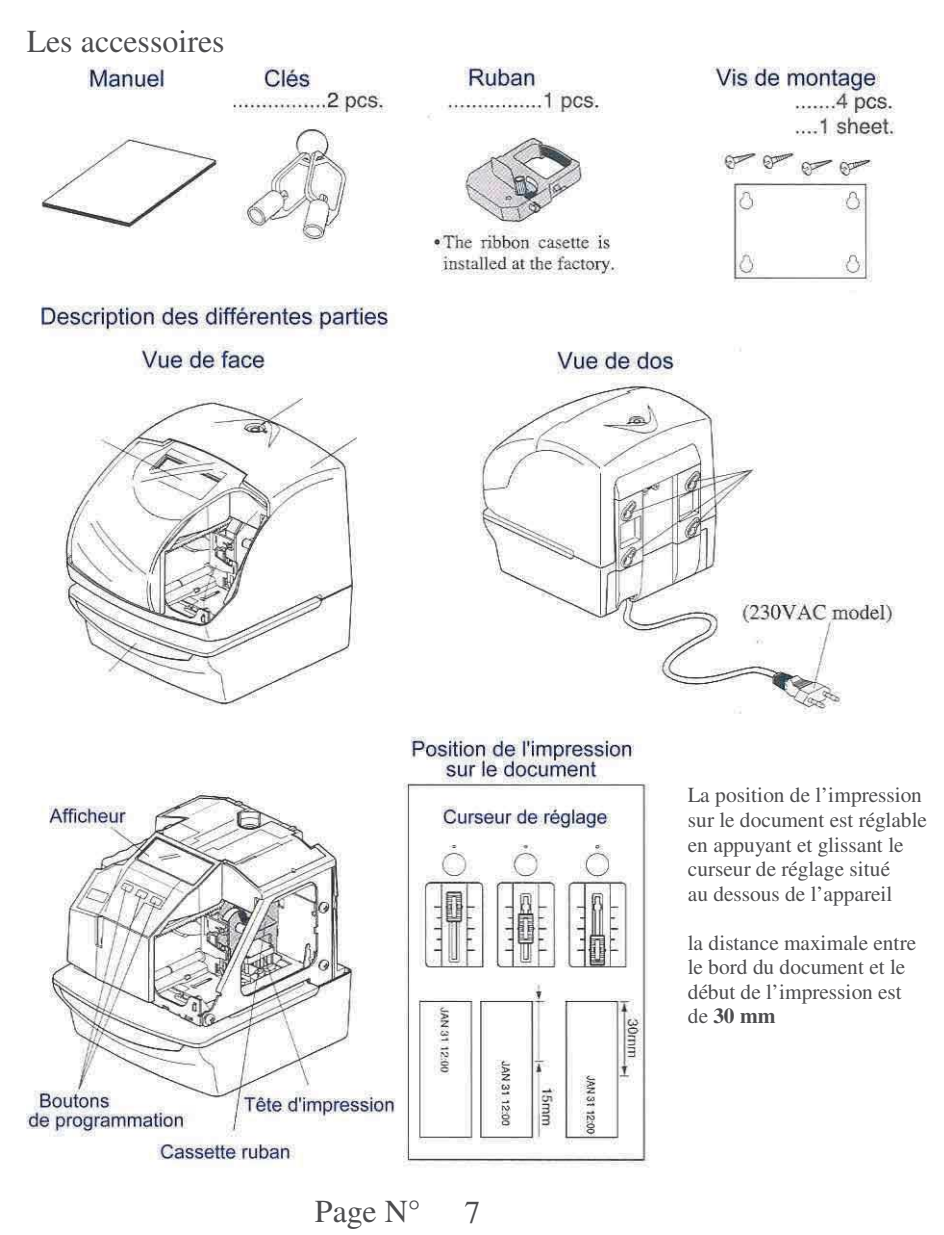

1 Déverrouillez le capot et soulever 3 Replacez le capot le vers le haut et verrouillez le.

et verrouillez le.

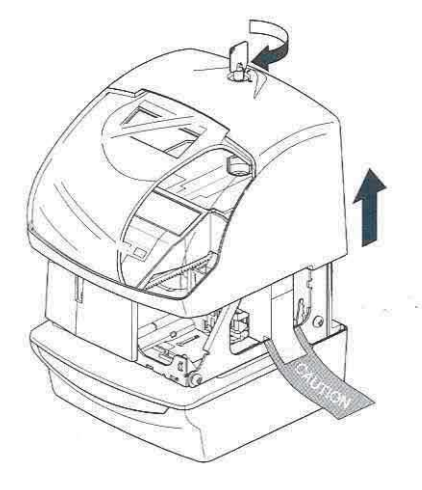

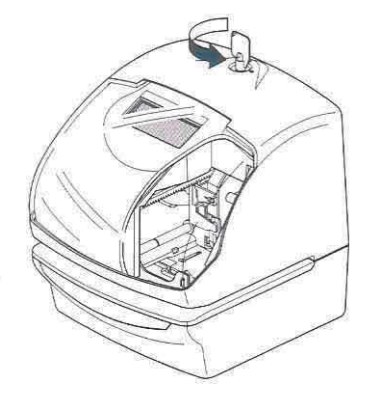

2 Otez la protection d'imprimante 4 Branchez l'appareil sur secteur

et faite un essai de pointage

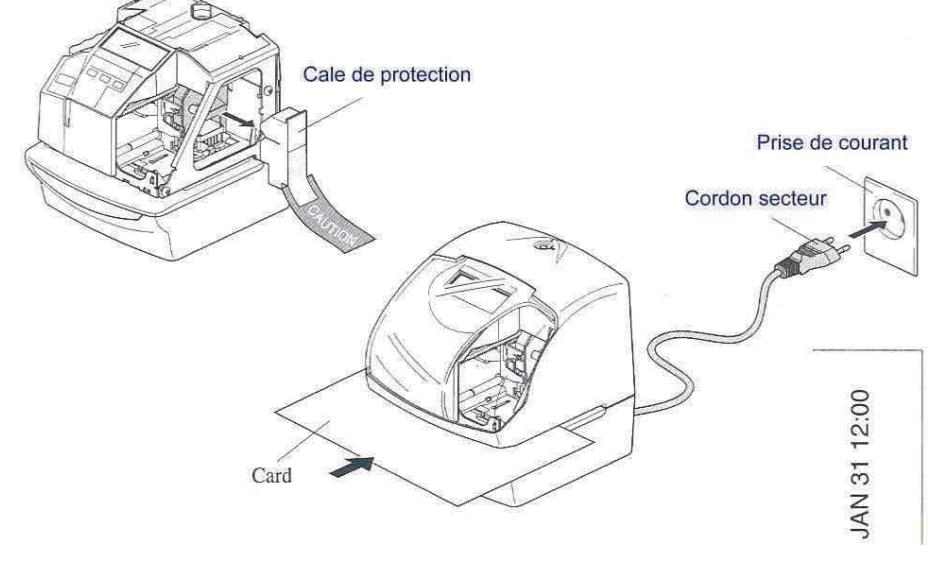

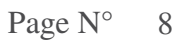

## *4 OPTIONS POSSIBLES*

Les fonctions optionnelles suivantes sont disponibles par ajout de cartes électroniques complémentaires

### **Relais de signalisation et buzzer intégré**

Un relais de déclenchement de signaux externes ainsi qu'un buzzer interne pourront être contrôlés par les tables de programmation

Reportez vous aux sections suivantes :

18 – Paramétrage des tables de programmation

19 – Réglage du relais de signaux externe et du buzzer intégré

**Caractéristiques de connexion pour le relais de signalisation externe** 

- $\triangleright$  relais de sortie : contact sec<br>  $\triangleright$  Canacité du relais : 5A, 30 Vdc
- Capacité du relais : 5A, 30 Vdc (sans potentiel)

#### **Base de temps synchronisable**

Cette fonction permet de synchroniser la base de temps de votre horodateur sur une horloge mère.

Cette fonction s'active en choisissant horloge synchronisée par horloge mère/signal DCF dans le paramétrage de l'appareil.

Reportez-vous à la section : 20 – Paramétrage de la réception / DCF Spécifications des signaux possibles pour la synchronisation :

- $\bullet$   $\frac{1}{2}$  minute inversée
- Minute inversée

Durée du signal : 0,1 seconde ou plus

#### **Base de temps radio-piloté**

L'horloge de l'horodateur fonctionne alors par réception du signal radio de l'émetteur DCF-77.

Reportez-vous à la section : 20 – Paramétrage de la réception / DCF

Lorsque vous utilisez cette fonction, assurez-vous de la bonne connexion de l'antenne DCF fournie en option.

Pour une bonne qualité de réception du signal radio, essayez de placer l'antenne près d'une fenêtre.

### **Un mauvais positionnement de l'antenne radio peut empêcher la réception du signal**

Indicateur de réception radio :

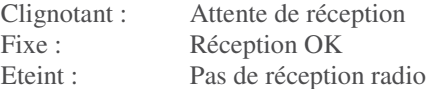

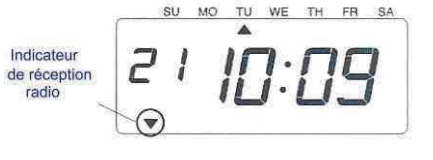

**Antenne DCF : Réf AD450** 

## *5 COMMENT PROGRAMMER L'HORODATEUR*

Pour entrer dans le mode de programmation, il faut préalablement avoir branché votre appareil sur secteur et retiré le capot de protection. Ensuite appuyez une fois sur le bouton « FONCTION ». L'horodateur passe alors en mode programmation en montrant le symbole « ∧ » sur l'afficheur au dessous de la marque « TIME ».

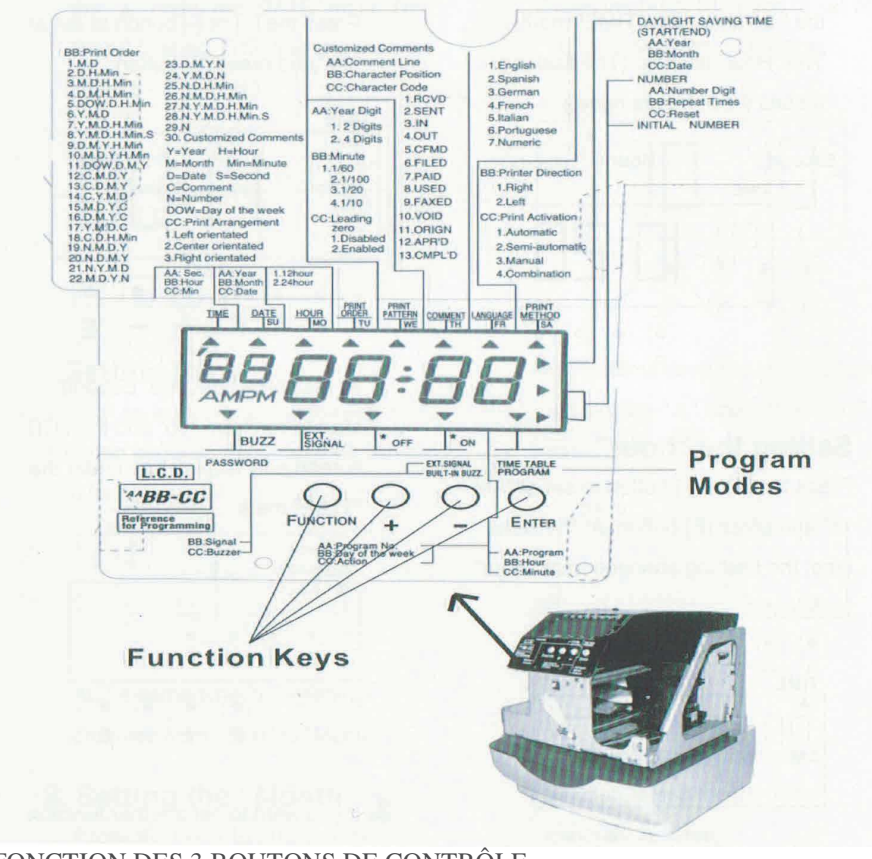

## FONCTION DES 3 BOUTONS DE CONTRÔLE

«**FONCTION** » permet la sélection de la partie de la programmation que l'on souhaite paramétrer . Cette partie sélectionnée est indiquée par la marque « ∧ » sur l'afficheur. « **(+) (-)** » Permet de changer la valeur affichée. «**ENTER**» Permet la validation de la valeur affichée. Si le bouton « **ENTER** » est pressé une seconde fois, l'horodateur retourne en mode de fonctionnement normal.

Pour changer l'heure de votre pointeuse Exemple : pour changer de 10 :08 à 10 :09

(Seconed) **1** – Pressez le bouton **FONCTION** pour Minute Hour TIME positionner la marque « ∧ » de la partie supérieure de l'afficheur sur le thème « TIME » A ce moment le chiffre des heures clignote 45 Le chiffre clignotant peut être changé SELECT Dans notre exemple, presser le bouton **ENTER** CHANGE SET puisque les heures n'ont pas besoin d'être changées. A ce moment le chiffre 10 des heures est validé et le clignotement de l'afficheur passe du chiffre des TIME heures à celui des minutes.  $\blacktriangle$ 00 SELECT CHANGE SET **2** – Réglage des minutes (dans notre exemple de 8  $\overline{\hat{a}}$  9) TIME Presser les boutons **(+) (-)** pour régler les Á minutes à 09 puis presser le bouton **ENTER** pour 00 valider A ce moment les secondes démarrent à partir de « 00 $\times$ SELECT CHANGE SET

SU MO TU WE TH FR SA 2

**3** – Presser le bouton **ENTER** une nouvelle fois et l'appareil revient en mode normal A ce moment l'afficheur passe de clignotant à fixe indiquant que votre réglage est terminé et validé

Important : Si vous ne terminez pas complètement l'étape 3 de la procédure, l'appareil n'imprimera pas.

## *7 MISE A LA DATE DE L'APPAREIL*

## Pour régler la date de votre pointeuse Exemple : pour changer du 20 Octobre 2003 au 21 Octobre 2003

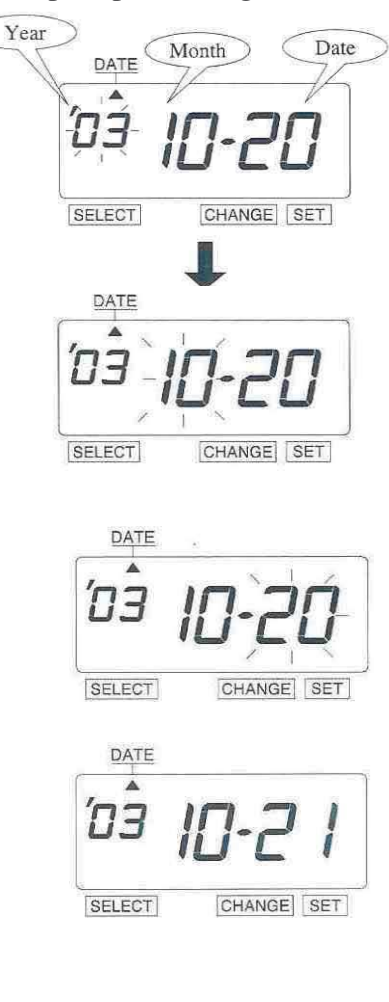

TH FR 2

**1** – Pressez le bouton **FONCTION** pour positionner la marque « ∧ » de la partie supérieure de l'afficheur sur le thème « DATE »

L'année est indiquée seulement par les deux derniers chiffres

Le clignotement d'un chiffre indique qu'il peut être modifié.

Dans notre exemple, presser le bouton **ENTER** puisque l'année n'a pas besoin d'être changée. A ce moment le chiffre 03 de l'année est validé et le clignotement de l'afficheur passe du chiffre de l'année à celui du mois.

**2** – Réglage du mois, dans notre exemple, presser le bouton **ENTER** puisque le mois n'a pas besoin d'être changé.

A ce moment le chiffre 10 du mois est validé et le clignotement de l'afficheur passe du chiffre du mois à celui de la date

**3**– Réglage de la date (dans notre exemple de 20 à 21)

Presser le bouton **(+) (-)** pour régler la date à 21 puis presser le bouton **ENTER** pour valider A ce moment l'afficheur passe de clignotant à fixe indiquant que votre réglage est terminé et validé

**4** – Presser le bouton **ENTER** une nouvelle fois et l'appareil revient en mode normal

Important : Si vous ne terminez pas complètement l'étape 4 de la procédure, l'appareil n'imprimera pas.

## *8 REGLAGE DU FORMAT 12/24 heures*

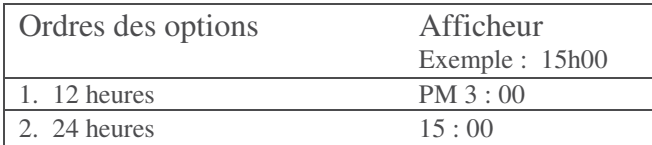

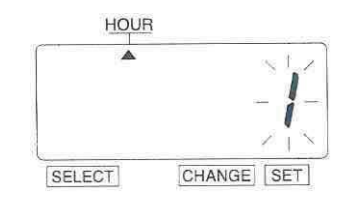

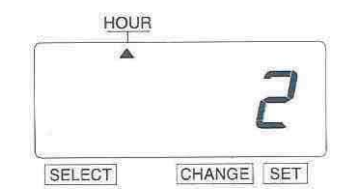

**1** – Pressez le bouton **FONCTION** pour positionner la marque « ∧ » de la partie supérieure de l'afficheur sur le thème « HOUR »

A ce moment, le chiffre clignotant indique le  $\mathrm{N}^\circ$ d'option du format horaire

Presser alors le bouton **(+) (-)** pour régler le format d'affichage soit en 12h soit en 24h. Par exemple, régler à 2 si vous désirez un affichage en 24 h.

Presser alors le bouton **ENTER** pour terminer le paramétrage. A ce moment là, l'afficheur va passer de clignotant à fixe. La paramétrage est alors complet.

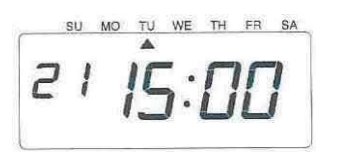

**2** – Presser le bouton **ENTER** une nouvelle fois et l'appareil revient en mode normal

Important : Si vous ne terminez pas complètement l'étape 2 de la procédure, l'appareil n'imprimera pas.

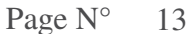

Exemple : Paramétrage de l'horodateur pour une impression de : Mois – Date – Année – Heures – Minutes

**1** – Pressez le bouton **FONCTION** pour positionner Changement du type d'information la marque « ∧ » de la partie supérieure de l'afficheur Dans notre exemple, pressez le bouton sur le thème « PRINT ORDER » **(+) (-)** pour régler la valeur à 3,

puis pressez le bouton **ENTER** 

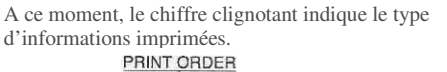

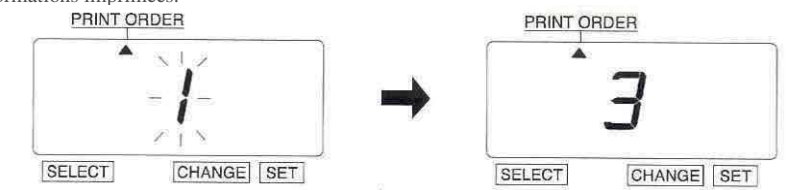

Le tableau ci-dessous vous indique la liste des différents types d'informations disponibles. **Y**= Année – **M**= Mois – **DOW**= Jour de la semaine – **H**= Heure – **Min**= Minute – **S**= Second **C**= Commentaire – **N**= Numérotation

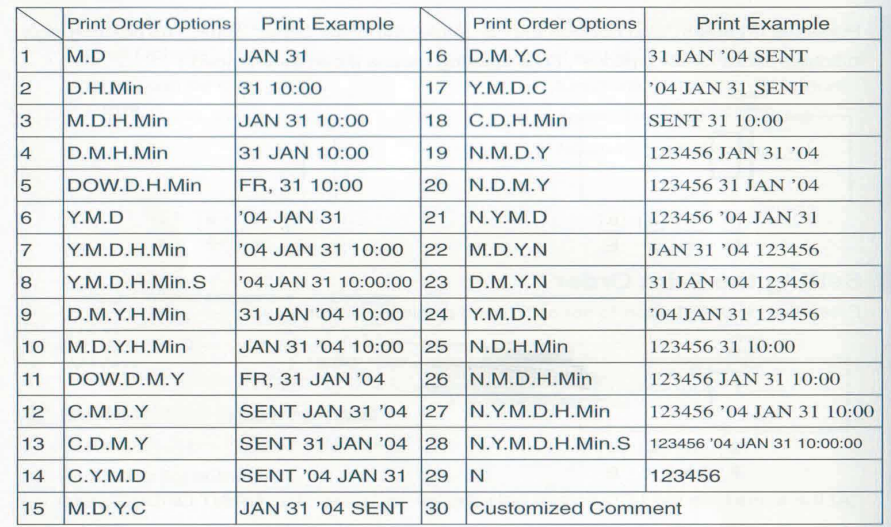

**2** – Presser le bouton **ENTER** une nouvelle fois et l'appareil revient en mode normal

Important : Si vous ne terminez pas complètement l'étape 2 de la procédure, l'appareil n'imprimera pas.

Page 
$$
N^{\circ}
$$
 14

## *10 CHOIX DU FORMAT D'IMPRESSION*

Ce réglage permet d'établir la façon dont les informations seront imprimées sur le document A savoir : Le nombre de chiffres pour les années (2 ou 4)

- L'impression des heures en minutes, centièmes,…
- L'impression ou non des zéros non significatifs

Exemple : Réglage de l'horodateur pour une impression de l'année sur 4 chiffres, des minutes en centième d'heures et avec les zéros non significatifs.

**1** – Pressez le bouton **FONCTION** pour positionner la marque « ∧ » de la partie supérieure de l'afficheur Dans notre exemple, pressez le bouton sur le thème « PRINT PATTERN » **(+) (-)** pour régler la valeur à 2,

puis pressez le bouton **ENTER** 

A ce moment, le chiffre clignotant indique le nombre de chiffres pour les années. le type d'impression des minutes

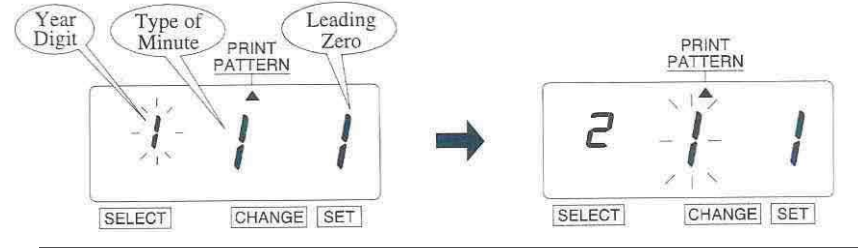

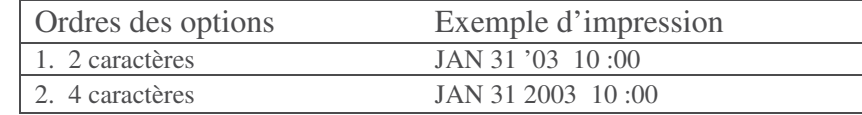

**2** - Changement du format des minutes Dans notre exemple, pressez le bouton **(+) (-)** pour régler la valeur à 2, puis pressez le bouton **ENTER**  A ce moment le clignotement passe sur L'impression ou non des zéros

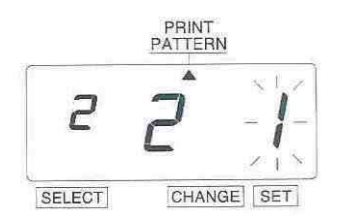

| <b>Ordres</b> des options    | Exemple d'impression |
|------------------------------|----------------------|
| 1. $1/60$ Min                | JAN 31 2003 10:10    |
| 2. $1/100$ Min               | JAN 31 2003 10:17    |
| 3. $1/20$ Min $(=5/100$ Min) | JAN 31 2003 10:15    |
| 4. 1/10 Min                  | $JAN$ 31 2003 10 :1  |

Page N° 15

**3** - Réglage de l'impression des zéros Dans notre exemple, pressez le bouton **(+) (-)**pour régler la valeur à 2, puis pressez le bouton **ENTER** 

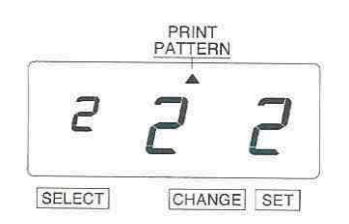

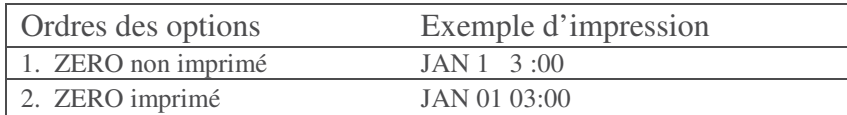

**4** – Presser le bouton **ENTER** une nouvelle fois et l'appareil revient en mode normal

Important : Si vous ne terminez pas complètement l'étape 4 de la procédure, l'appareil n'imprimera pas.

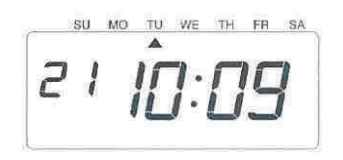

Page N° 16

## *11 SELECTION D'UN COMMENTAIRE FIXE*

Exemple : Réglage de l'horodateur pour l'impression du commentaire « EXPED ».

**1** – Pressez le bouton **FONCTION** pour positionner la marque « ∧ » de la partie supérieure de l'afficheur Dans notre exemple, pressez le bouton sur le thème « COMMENT » **(+) (-)** pour régler la valeur à 2,

puis pressez le bouton **ENTER** 

A ce moment, le chiffre clignotant indique le type de commentaire qui sera imprimé.

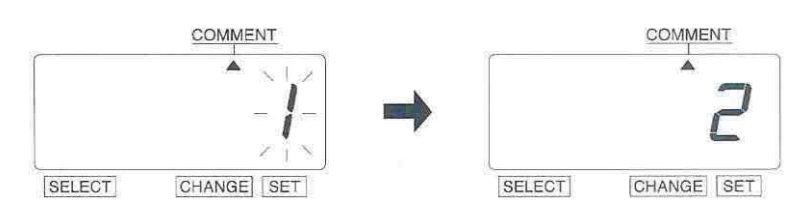

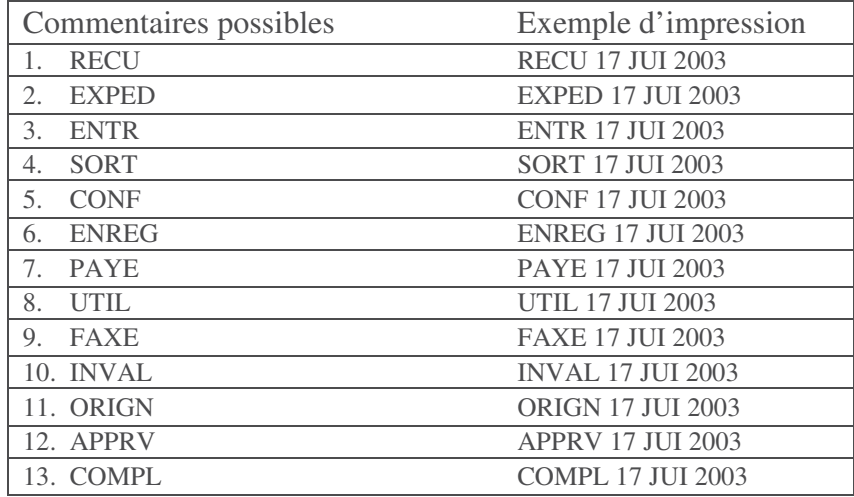

**2** – Presser le bouton **ENTER** une nouvelle fois et l'appareil revient en mode normal

Important : Si vous ne terminez pas complètement l'étape 2 de la procédure, l'appareil n'imprimera pas

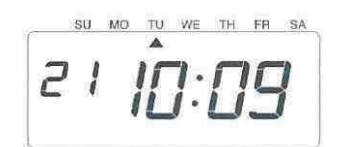

## *12 PROGRAMMATION DE COMMENTAIRE LIBRE*

- Maximum 3 lignes de commentaires peuvent être imprimées
- Note : cet appareil peut imprimer un maximum de 31 caractères et ce nombre dépend de la taille de la police utilisée – Reportez vous à la section 25 – CODIFICATION DES CARACTERES ALPHANUMERIQUES

Exemple :

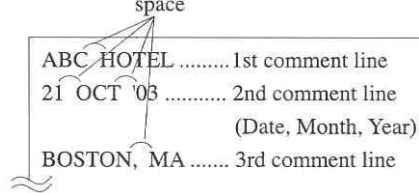

 2 – Pressez alors le bouton **ENTER**. Le clignotement passe alors des « options d'impression » sur la « position d'impression »

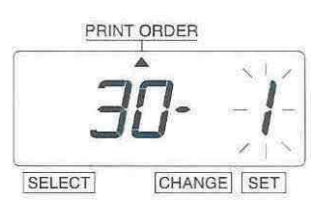

**1** – Pressez le bouton **FONCTION** pour positionner Dans le cas de notre exemple, presser la marque « ∧ » de la partie supérieure de l'afficheur le bouton **ENTER** car la « position sur le thème « PRINT ORDER » d'impression » n'a pas à être modifi

A ce moment, le chiffre clignotant indique Les « options d'impression »

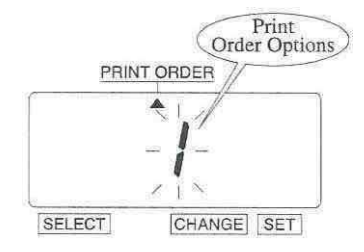

Presser le bouton  $(+)$   $(-)$  pour régler la valeur **Position d'impression** sur « 30 » (impression spécifique). A ce moment **1** alignement à gauche un chiffre indiquant la position d'impression **2** centré apparaît à coté de celui des options d'impression **3** aligne apparaît à coté de celui des options d'impression **3** alignement à droite

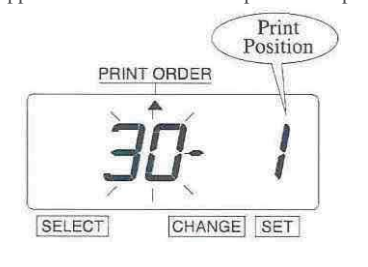

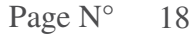

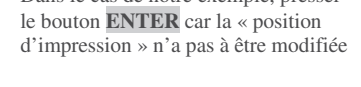

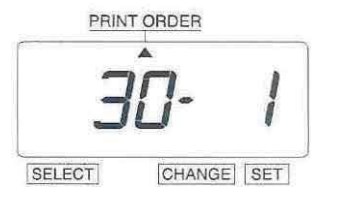

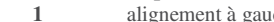

- 
- 

**3** – Pressez le bouton **FONCTION** pour positionner **4** – **Sélection du caractère** la marque « ∧ » de la partie supérieure de l'afficheur sur le thème « COMMENT » Réglage de la 1<sup>ère</sup> ligne de commentaire

A ce moment, le chiffre clignotant indique la « position du caractère », pressez alors le bouton **ENTER** 

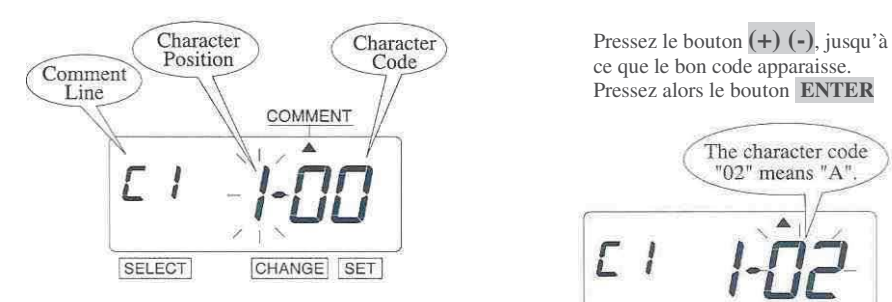

A ce moment, le clignotement passe de « position du caractère », à « code du caractère »

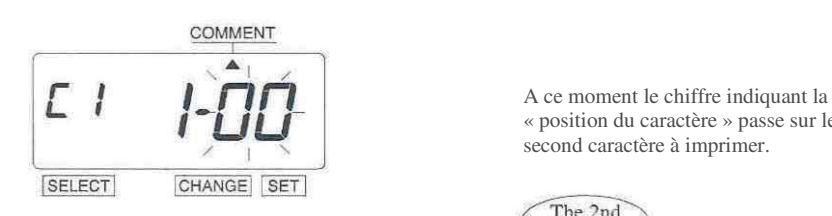

caractère est le « A », il faut donc<br>sélectionner le code «  $02$  » **Reportez vous à la section 25** 

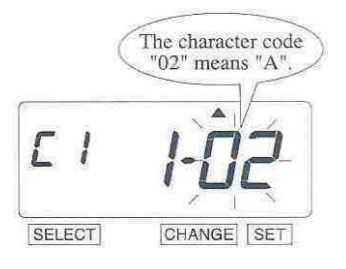

 « position du caractère » passe sur le second caractère à imprimer.

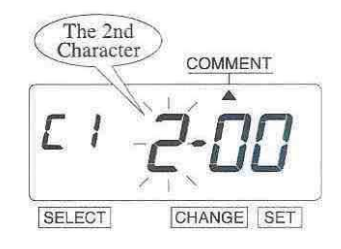

Page N° 19

**5** – Le second caractère est un « B » **7** – Suivez la même procédure pour le il faut donc sélectionner le code caractère « 03 » réglage des caractères suivants il faut donc sélectionner le code caractère «  $03$  »

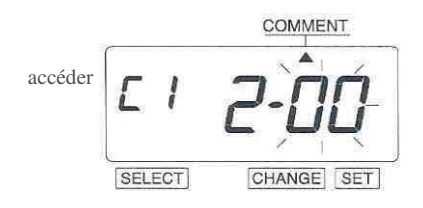

Pressez le bouton **(+) (-)** jusqu'à obtenir La valeur « 03 », puis appuyez sur le bouton ENTER

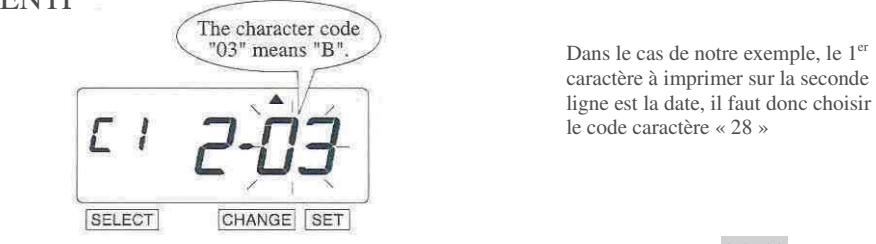

## **6** – Le troisième caractère est un « C »

il faut donc sélectionner le code caractère « 04 »

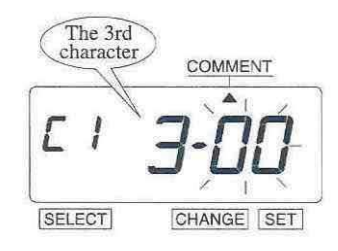

Pressez le bouton **(+) (-)** jusqu'à obtenir La valeur «  $03$  », puis appuyez sur le bouton **ENTER** 

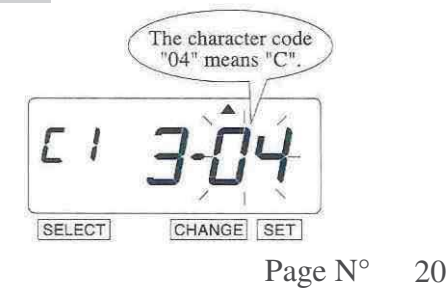

### **8 – Réglage de la seconde ligne**  Pressez le bouton **ENTER** pour

au paramétrage de la ligne « C2 »<br>
The 2nd<br>
comment line

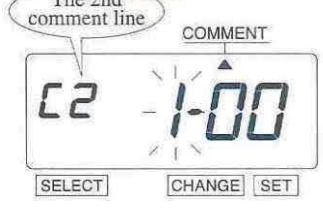

 Pressez le bouton **(+) (-)**, jusqu'à ce que ce code caractère apparaisse<br>Puis appuyer sur le bouton ENTER.

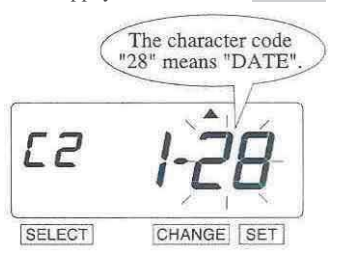

**9** – Le second caractère est un espace **11** – Suivez la même procédure pour le il faut donc sélectionner le code caractère «  $01$  »

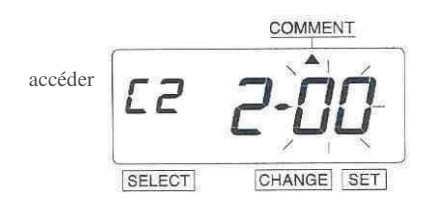

Pressez le bouton **(+) (-)** jusqu'à obtenir La valeur « 01 », puis appuyez sur le bouton **ENTF**<sup>p</sup>

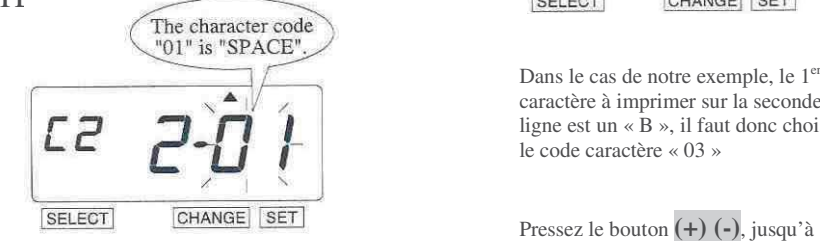

**10** – Le troisième caractère est le mois Puis appuyer sur le bouton **ENTER.**  il faut donc sélectionner le code caractère « 27 »

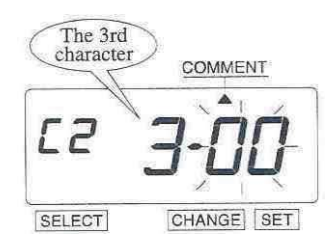

Pressez le bouton **(+) (-)** jusqu'à obtenir La valeur « 27 », puis appuyez sur le bouton **ENTER** 

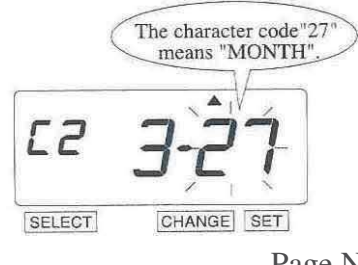

Page N° 21

#### **12 – Réglage de la troisième ligne**  Pressez le bouton **ENTER** pour

au paramétrage de la ligne « C3 »

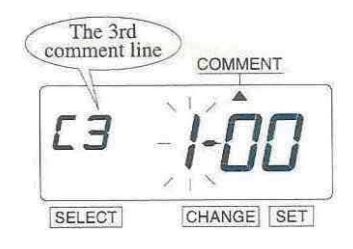

Dans le cas de notre exemple, le 1<sup>er</sup> caractère à imprimer sur la seconde  $\overline{L}$   $\overline{Z}$   $\overline{Z}$   $\overline{L}$   $\overline{L}$   $\overline{$ le code caractère « 03 »

Ce que ce code caractère apparaisse<br>Puis appuyer sur le bouton ENTER.

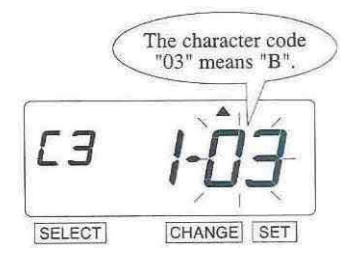

**13** – Le second caractère est un « O » **15** – après avoir terminé le réglage il faut donc sélectionner le code caractère « 10 » **15** – après avoir terminé le réglage il faut donc sélectionner le code caractère «  $10$  »

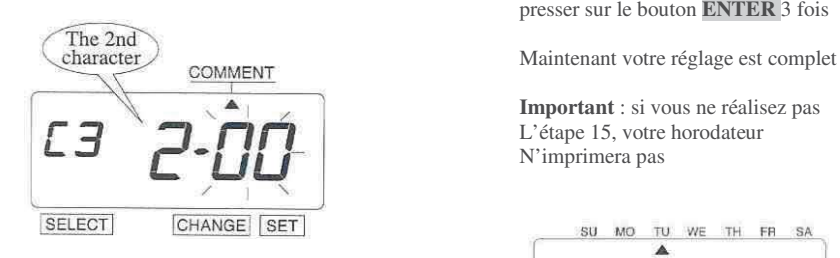

Pressez le bouton **(+) (-)** jusqu'à obtenir La valeur « 10 », puis appuyez sur le bouton **ENTER** 

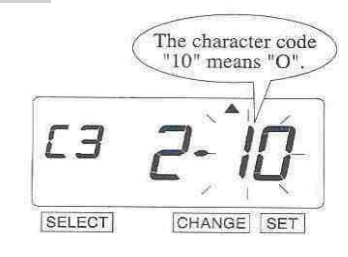

**14** – Le troisième caractère est un « A » **Comment corriger un commentaire**  Procédez de la même manière pour le utilisez les codes suivants pour corriger Sélectionner F8 Insertion d'un caractère

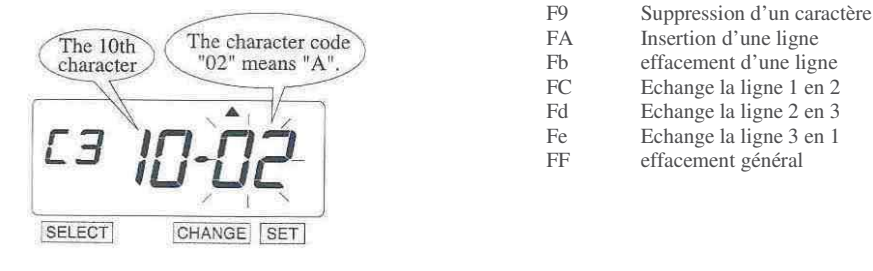

presser sur le bouton **ENTER** 3 fois

 **Important** : si vous ne réalisez pas N'imprimera pas

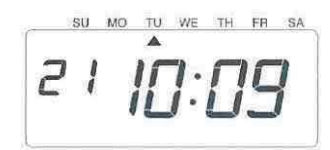

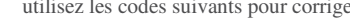

- 
- 
- 
- effacement d'une ligne
- FC Echange la ligne 1 en 2<br>Fd Echange la ligne 2 en 3
- Fd Echange la ligne 2 en 3<br>Fe Echange la ligne 3 en 1
- FF effacement général

## *REGLAGE DE LA POSITION D'IMPRESSION DU COMMENTAIRE LIBRE*

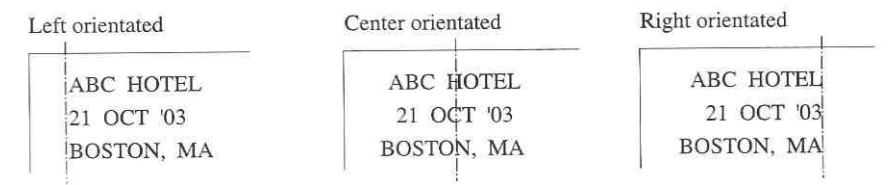

**1** – Pressez le bouton **FONCTION** pour positionner **2 – Changement de la position** 

la marque « ∧ » de la partie supérieure de l'afficheur sur le thème « PRINT ORDER » le bouton  $(+)$   $(-)$  pour régler la

A ce moment, le chiffre clignotant indique Les « options d'impression »

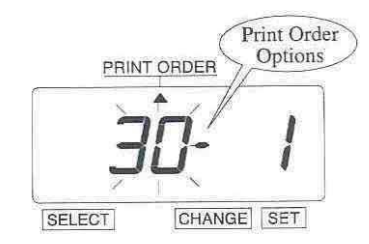

Dans le cas de notre exemple, pressez le bouton **3** – Après avoir terminé le réglage<br>**ENTER** puisque les options d'impression n'ont pas de la sélection des caractères et de la **ENTER** puisque les options d'impression n'ont pas à être modifiées.

A ce moment le chiffre clignotant se positionne sur la « position d'impression »

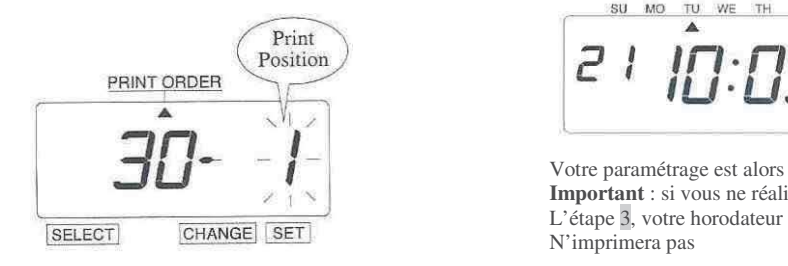

#### **Position d'impression**

- 1 alignement à gauche<br>2 centré  $\frac{2}{3}$  centré
	- **3** alignement à droite

Page N° 23

**d'impression**

valeur sur « 2 »<br>Pressez alors le bouton ENTER

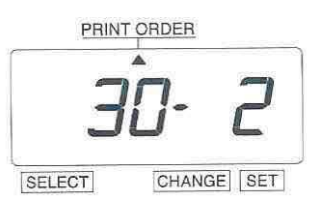

Position d'impression, appuyez une<br>nouvelle fois sur le bouton **ENTER** 

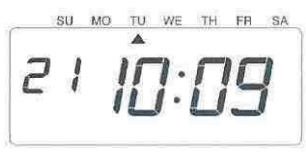

 Votre paramétrage est alors complet **Important** : si vous ne réalisez pas N'imprimera pas

## *CONFIRMER OU MODIFIER UN COMMENTAIRE LIBRE*

Exemple :  $1<sup>ère</sup> ligne : pas de modification$  2nde ligne : remplacement de l'année par l'heure 3ièmeligne : pas de modification

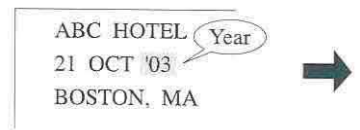

Pour confirmer la 1<sup>ère</sup> ligne de commentaire qui comme suit : A déjà été paramétrée, pressez le bouton **FONCTION** pour positionner la marque « ∧ » de la partie supérieure de l'afficheur sur le thème « PRINT ORDER » A ce moment, le chiffre indiquant la « position du caractère Clignote, pressez alors le bouton **(+) (-)** 

Pendant que les positions de caractère défilent, Le « code caractère » qui a été sélectionné apparaît

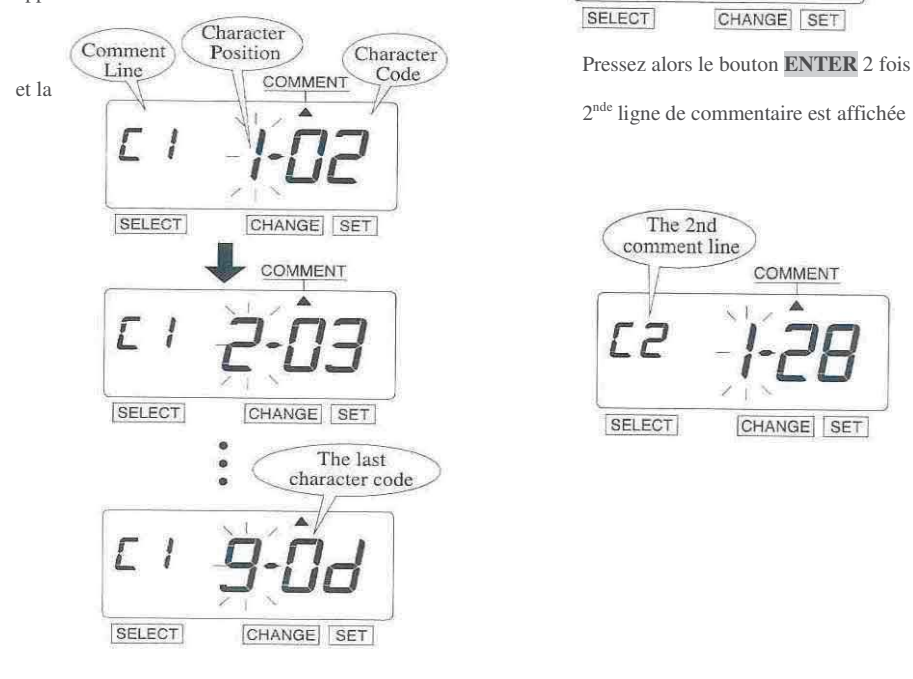

Après avoir confirmé, le dernier caractère de la première ligne, pressez le bouton **(+) (-)** à nouveau

Page N° 24

ABC HOTEL (Time) 21 OCT 10:03 BOSTON, MA

**1** – **confirmation de la 1<sup>ère</sup> ligne** A ce moment, l'afficheur se présente

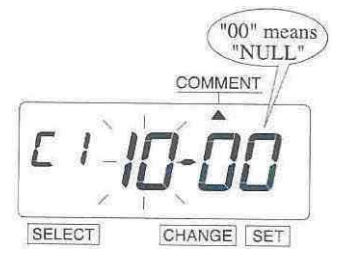

2nde ligne de commentaire est affichée

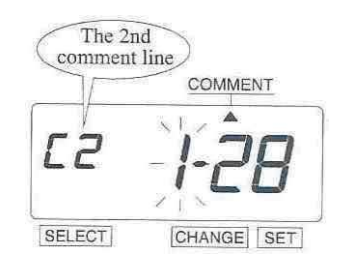

### **2** – **modification de la 2nde ligne**

Dans le cas de notre exemple, pressez alors le

bouton **(+) (-)** pour régler la valeur à « 5 » Pressez alors le bouton **ENTER**.

A ce moment le clignotement passe de la

« position du caractère » au « code caractère »

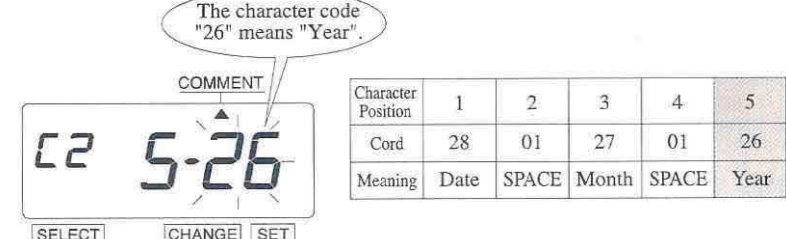

Pressez le bouton **(+) (-)** pour régler la valeur sur 2A

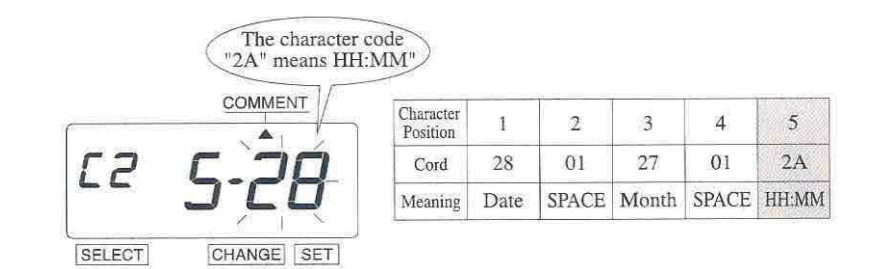

Puis pressez le bouton **ENTER** encore 1 fois Le changement du code caractère est alors validé **4** – Après avoir terminé de confirmer et de

**3** – **Confirmation de la 3ième ligne**  Procédez de la même façon qu'à l'étape N°1

 modifier le commentaire, pressez le bouton **ENTER** encore une fois

SU MO TU WE TH FR SA 2

 La procédure est alors complète Important : si vous ne réalisez pas l'étape 4, l'horodateur n'imprimera pas

## *13 SELECTION DE LA LANGUE*

Le choix de la langue conditionne l'impression des paramètres suivants : Mois – Jour de la semaine – Commentaires fixes

Exemple : régler le langage en espagnol

**1** – Pressez le bouton **FONCTION** pour positionner<br>la marque «  $\land$  » de la partie supérieure de l'afficheur Dans le cas de notre exemple, pressez la marque «  $\land$  » de la partie supérieure de l'afficheur sur le thème « LANGUAGE » le bouton (+) (-)<sub>pour régler la</sub>

A ce moment, le chiffre clignotant indique Les « options de langage »

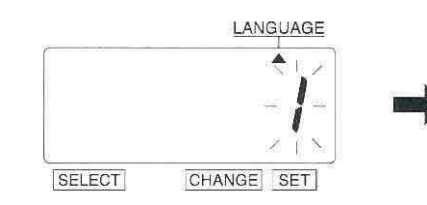

valeur sur «  $2 \times 2$  »<br>Puis pressez le bouton **ENTER** 

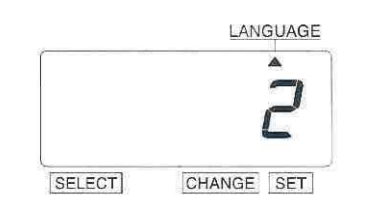

#### **Les langages disponibles**

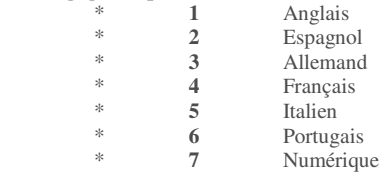

**2** – Presser le bouton **ENTER** une nouvelle fois et l'appareil revient en mode normal

Important : Si vous ne terminez pas complètement l'étape 2 de la procédure, l'appareil n'imprimera pas

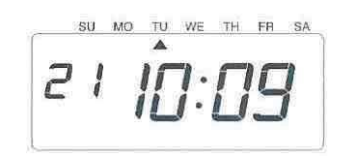

## *14 REGLAGE DE LA METHODE D'IMPRESSION*

Exemple : régler l'appareil pour une impression orientée « bord gauche » avec un déclenchement manuel grâce au bouton

**1** – Pressez le bouton **FONCTION** pour positionner **Changement de la direction** la marque « ∧ » de la partie supérieure de l'afficheur Dans le cas de notre exemple, pressez sur le thème « PRINT METHOD » le bouton **(+) (-)** pour régler la

valeur sur «  $2 \times 2$  »<br>Puis pressez le bouton **ENTER** A ce moment, le chiffre clignotant indique<br>
Les « options de direction d'impression »<br>
A ce moment le clignotement passe Sur l' « activation de l'impression »

Les « options de direction d'impression »

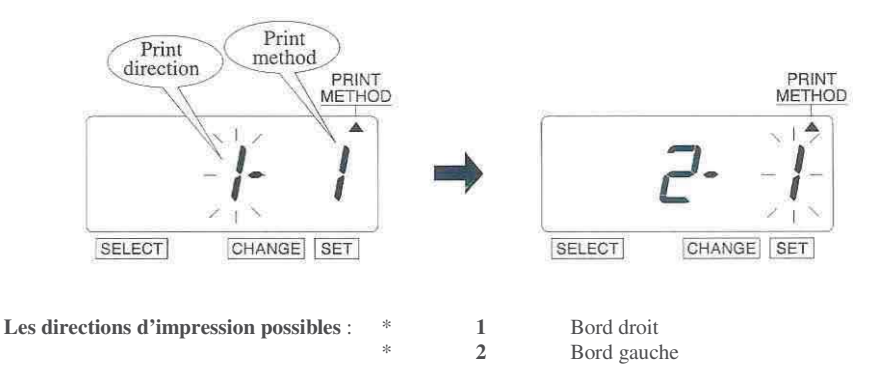

**2** – **Changement de l'activation d'impression**  Dans le cas de notre exemple, pressez le bouton **(+) (-)**  Pour régler la valeur à « 3 »

Puis pressez le bouton **ENTER** 

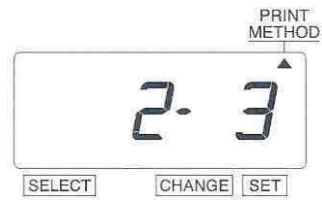

Les options d'activations possibles :  $\frac{1}{2}$  Automatique

2 Semi-automatique<br>3 Manuelle 3 Manuelle<br>4 Mixte Mixte

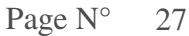

**3** – Après avoir terminé ce paramétrage, pressez le bouton **ENTER**, une nouvelle fois

su MO TU WE TH FR SA 2

Important : Si vous ne terminez pas complètement l'étape 3 de la procédure, l'appareil n'imprimera pas

- Méthode automatique L'insertion du document déclenche automatiquement l'impression
- Méthode semi-automatique L'utilisateur doit d'abord appuyer sur la barre d'impression, puis insérer son document
- Méthode manuelle L'impression se déclenche dès que l'utilisateur appuie sur la barre d'impression
- Méthode mixte L'impression est alors libre, soit par insertion d'un document ou par appui sur la barre d'impression

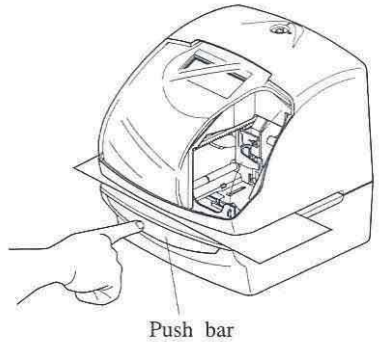

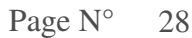

### **La fonction du changement d'heure saisonnier DST**

#### **Heure d'exécution du DST**

A 2H00, le premier jour de l'heure d'été, l'horloge de l'appareil gagnera automatiquement 1H pour afficher alors 3H00 A 3H00 le dernier jour de la période d'heure d'été, l'horloge perdra automatiquement 1H pour afficher 2H00

## **Paramétrage du DST**

Exemple : date du début de l'heure d'été : **30 Mars 2003**  date de fin : **26 Octobre 2003** 

Si vous paramétrez votre appareil selon l'exemple ci-dessus, l'horodateur retiendra comme date de début de période le dernier Dimanche de Mars et comme date de fin , le dernier dimanche d'Octobre

Une fois paramétré, l'appareil recalculera lui-même les dates suivantes et changera d'heure automatiquement tous les ans, aucune autre intervention de votre part ne sera nécessaire.

Le paramétrage du changement d'heure saisonnier qui vous est décrit ci-après se base sur les dates mentionnées ci-avant

**1** – Pressez le bouton **FONCTION** pour positionner la marque « ∧ » de la partie supérieure de l'afficheur sur le thème « DAYLIGHT SAVING TIME » A ce moment, le chiffre clignotant peut être modifié.

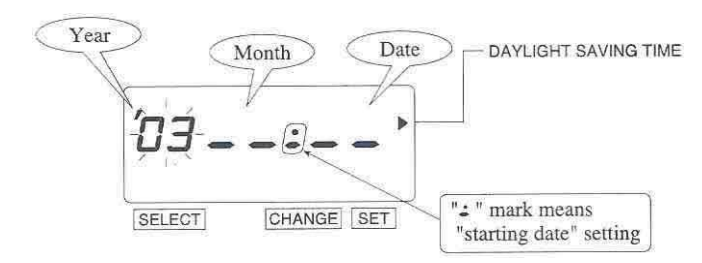

Page N° 29

### **REGLAGE DE LA DATE DE DEBUT**

#### **2** – **Changement de l'année 4 – Changement de la date**

dans le cas de notre exemple, pressez le Pressez le bouton CHANGE pour régler le bouton **ENTER** car l'année 2003 n'a pas la valeur sur « 30 », puis pressez le bouton à être changée **ENTER** 

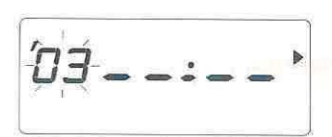

SELECT CHANGE [SET]

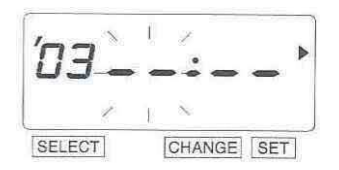

### **3** – **Changement du mois**

Pressez le bouton **(+) (-)** pour Régler la valeur sur «  $3 \times$ , puis Pressez le bouton **ENTER** 

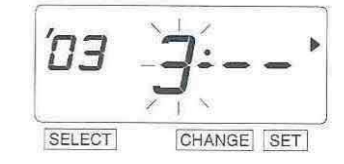

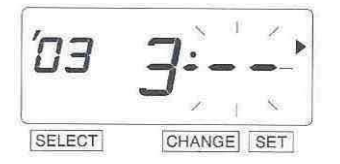

## Page N° 30

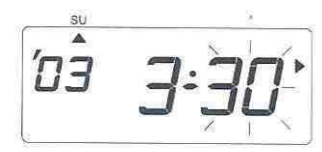

A ce moment, le clignotement passe  $\overline{A}$  ce moment l'affichage de la date de début de l'année au mois passe de clignotant à fixe et la marque «  $\overline{A}$  » passe de clignotant à fixe et la marque « ∧ » est affichée sous SU

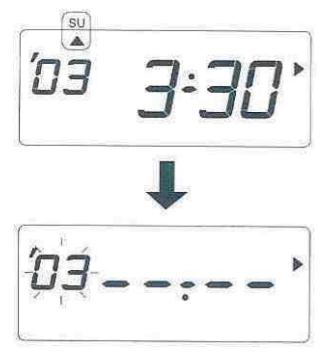

A ce moment, le clignotement passe  $\frac{1}{3}$  Après quelques secondes, l'afficheur passe de mois au jour sur la date de fin sur la date de fin suivez alors les instructions de la page suivante

## **REGLAGE DE LA DATE DE FIN**

**5** – **Changement de l'année** 

dans le cas de notre exemple, pressez le bouton **ENTER** car l'année 2003 n'a pas à être changée

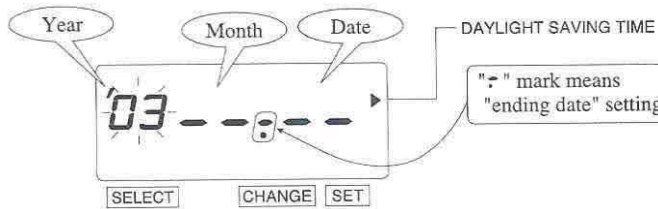

A ce moment, le clignotement passe **7 – Changement de la date**  de l'année au mois Pressez le bouton **(+) (-)** pour régler

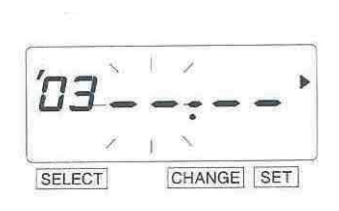

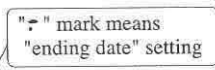

 la valeur sur « 26 », puis pressez le bouton **ENTER** 

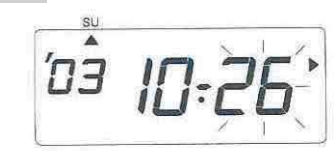

 A ce moment l'affichage de la date de début passe de clignotant à fixe et la marque « ∧ » est affichée sous SU

### **6** – **Changement du mois**

Pressez le bouton **(+) (-)** pour Régler la valeur sur « 10 », puis Pressez le bouton **ENTER** 

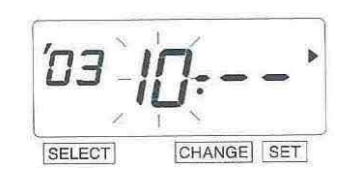

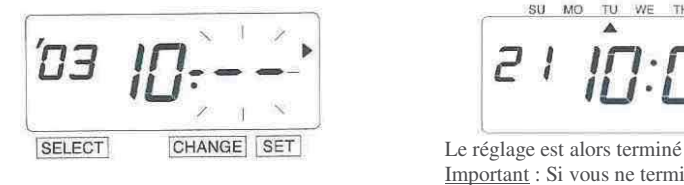

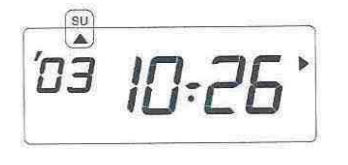

A ce moment, le clignotement passe **8** – Après avoir terminé ce paramétrage, pressez de mois au jour le bouton **ENTER** une nouvelle fois le bouton **ENTER** une nouvelle fois

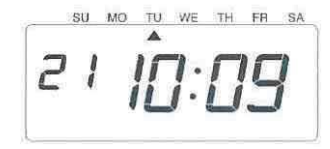

Important : Si vous ne terminez pas complètement l'étape 8 de la procédure, l'appareil n'imprimera pas

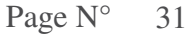

### **SUPPRESSION DU CHANGEMENT D'HEURE SAISONNIER**

Pour effacer et abandonner la procédure de changement d'heure automatique, il faut remplacer le mois de la date de début par « **--** »

Exemple : remplacer la date début du 30 Mars 2003 par « **--** » pour supprimer le changement d'heure été/hiver.

**1** – Pressez le bouton **FONCTION** pour positionner **3** – Pressez le bouton (+) (-) la marque «  $\land$  » de la partie supérieure de l'afficheur pour régler la valeur sur « -- » la marque « ∧ » de la partie supérieure de l'afficheur sur le thème « DAYLIGHT SAVING TIME »

A ce moment, le chiffre clignotant est celui qui peut être modifié

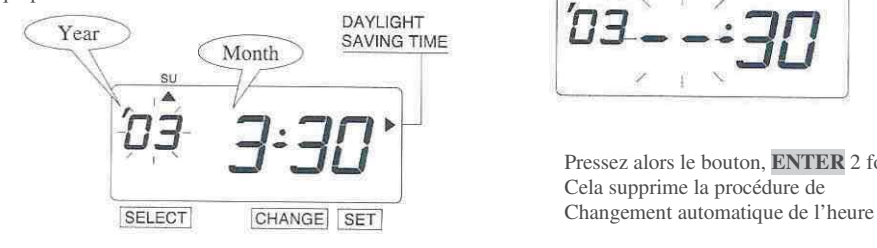

**2** - Pressez le bouton **ENTER** pour passer le **4** – Après voir terminé cette opération,

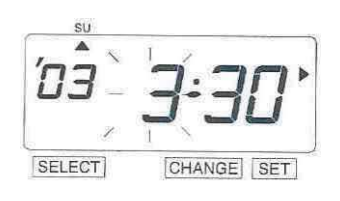

su ▲

 Pressez alors le bouton, **ENTER** 2 fois, Cela supprime la procédure de

clignotement de l'année au mois pressez le bouton **ENTER** une nouvelle fois

en FR SA TH 2

 Le réglage est alors terminé Important : Si vous ne terminez pas complètement l'étape 4 de la procédure, l'appareil n'imprimera pas

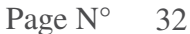

## *16 REGLAGE DU NUMEROTEUR*

Au cours de ce paramétrage, vous allez pouvoir sélectionner le nombre de chiffres de la numérotation, la fréquence de répétition de ce numéro ainsi que le principe de sa remise à zéro

Exemple : régler l'appareil pour numérotation sur 4 chiffres et une répétition de 2 fois suivie d'une remise à zéro.

**1** – Pressez le bouton **FONCTION** pour positionner **Changement du nombre de chiffres** la marque « ∧ » de la partie supérieure de l'afficheur Dans le cas de notre exemple, pressez sur le thème « NUMBER » le bouton **(+) (-)** pour régler la

A ce moment, le chiffre clignotant peut être Modifié

valeur sur «  $4 \times 4$  »<br>Puis pressez le bouton **ENTER** A ce moment le clignotement passe Sur la « fréquence de répétition » **Le nombre de chiffres est de 1 à 8** 

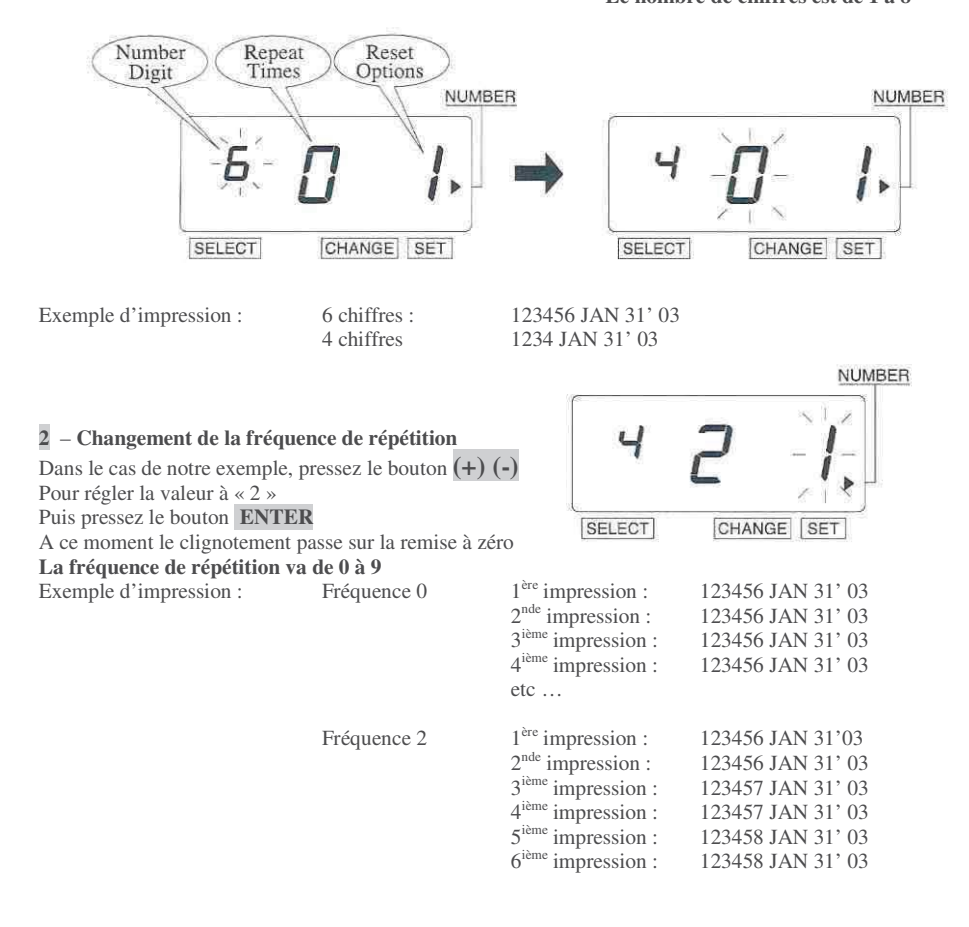

**3** – **Changement de la fréquence de répétition**  Dans le cas de notre exemple, pressez le bouton **(+) (-)**  Pour régler la valeur à « 3 » Puis pressez le bouton **ENTER** 

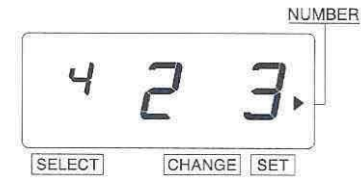

- Options possibles pour RAZ événement entraînant la RAZ désactivé  $\overline{\phantom{a}}$
- **1** désactivé **au commercial désactivé du mondition** de la changement de date du Changement de date
- **2** Retour au numéro initial **3** Retour à zéro
- 

Changement de date

**4** – Après voir terminé cette opération, pressez le bouton **ENTER** une nouvelle fois

Le réglage est alors terminé

Important : Si vous ne terminez pas complètement l'étape 4 de la procédure, l'appareil n'imprimera pas

SU MO TU WE THE FRESA  $21$ 

Page N° 34

## *17 REGLAGE DU NUMERO INITIAL*

Exemple : régler l'appareil pour un numéro de départ « 123 ». Voir avant la section 16 – REGLAGE DU NUMEROTEUR

**1** – Pressez le bouton **FONCTION** pour positionner **3** – Régler la valeur à « 2 » de la même la marque «  $\land$  » de la partie supérieure de l'afficheur façon qu'à l'étape N°2 la marque « ∧ » de la partie supérieure de l'afficheur façon qu'à l'étape N°2 sur le thème « INITIAL NUMBER » Puis pressez le bouton **ENTER** 

A ce moment, le symbole  $\lt$  - » clignotant indique le  $1<sup>er</sup>$ chiffre du numéro initial

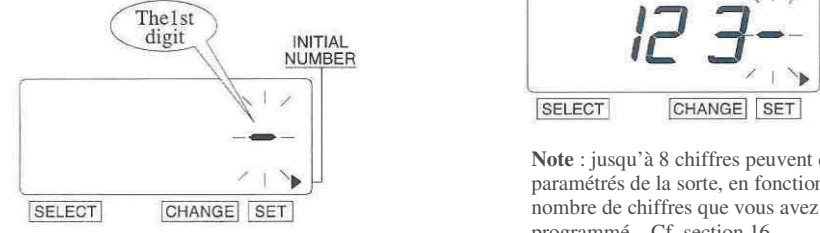

#### 2 – **Réglage du numéro de départ** Note : Quand le nombre de chiffres a

Dans le cas de notre exemple, pressez le bouton (+) (-) été réglé sur « 3 », le caractère « - »<br>Pour régler la valeur à « 1 » n'apparaît plus après le réglage du Pour régler la valeur à « 1 » n'apparaît plus après le réglage du

Puis pressez le bouton **ENTER** 3

A ce moment le clignotement passe sur la remise à zéro

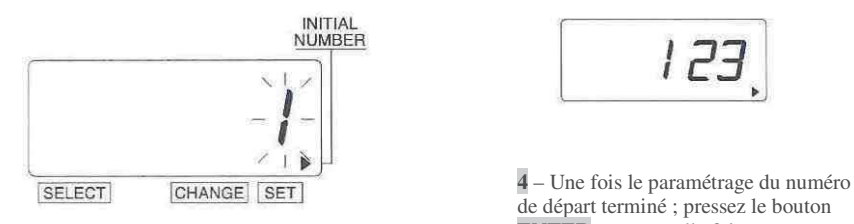

A ce moment le 2nd chiffre du numéro de départ apparaît près du « 1 »

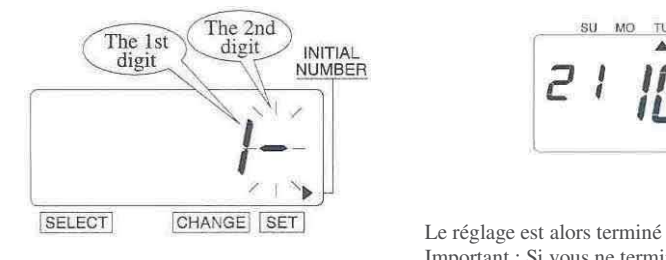

CHANGE SET SELECT

INITIAL<br>NUMBER

 **Note** : jusqu'à 8 chiffres peuvent être paramétrés de la sorte, en fonction du programmé – Cf. section 16

ième chiffre

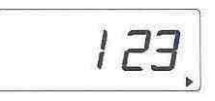

 de départ terminé ; pressez le bouton **ENTER** une nouvelle fois

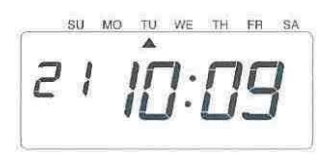

Important : Si vous ne terminez pas complètement l'étape 4 de la procédure, l'appareil n'imprimera pas

Page 
$$
N^{\circ}
$$
 35

## *18 LES TABLES DE PROGRAMMATION*

Le paramétrage des tables de programmation permet d'obtenir certaines fonctions supplémentaires comme l'impression d'un symbole spécial « \* », le déclenchement du relais de signalisation et du buzzer interne. Ces fonctions sont réglables pour chaque jour de la semaine et pour chaque zone horaire.

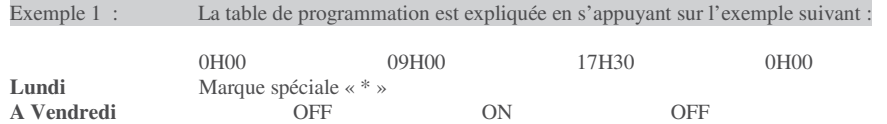

Cet exemple nous donne le tableau de programmation suivant :

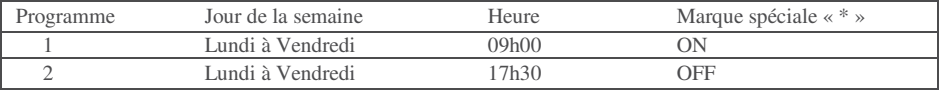

- - **La marque spéciale « \* » n'est pas imprimée pendant les zones horaires non couvertes par la programmation**
- $\frac{1}{2}$ **48 pas de programme peuvent être programmés (du N°1 au N°48)**

Exemple d'impression : JAN 31 08 :30

JAN 31 10 :00 \*

**1** – Pressez le bouton **FONCTION** pour positionner **2–Réglage du pas de programme N°1** la marque « ∧ » de la partie supérieure de l'afficheur *(1) – Sélection du jour de la semaine* la marque « ∧ » de la partie supérieure de l'afficheur *(1) – Sélection du jour de la semaine*  sur le thème « TIME TABLE PROGRAM » moment le

A ce moment, le symbole « - » clignotant indique le programme au jour de la semaine N° du pas de programme

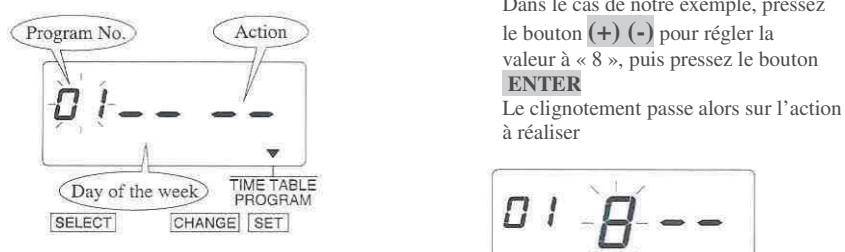

clignotement passe du N° de pas de

 Dans le cas de notre exemple, pressez valeur à « 8 », puis pressez le bouton

 **ENTER** 

à réaliser

0 TIME TABLE<br>PROGRAM

SELECT CHANGE SET

| Jour de la semaine |          |    | Jour de la semaine |  |
|--------------------|----------|----|--------------------|--|
|                    | Lundi    | o  | Samedi             |  |
|                    | Mardi    |    | Dimanche           |  |
|                    | Mercredi | 8  | Lundi à Vendredi   |  |
|                    | Jeudi    | Q  | Lundi à Samedi     |  |
|                    | Vendredi | 10 | Tout les jours     |  |

Page N° 36

*(2) – Réglage de l'action (3) – Réglage de l'heure* 

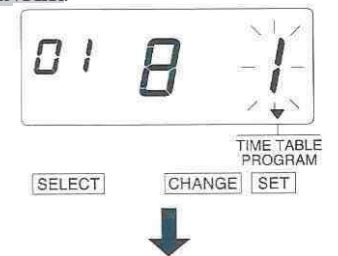

A ce moment l'afficheur indique les Informations de la figure suivante

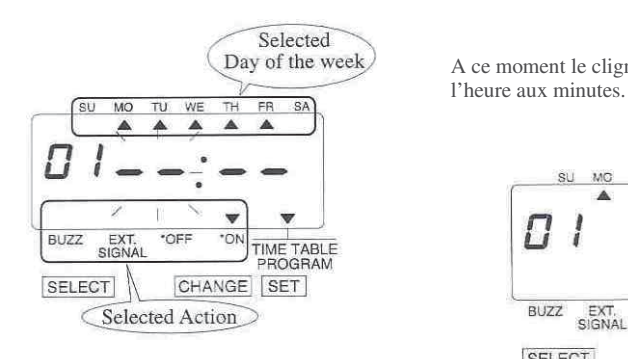

Pressez le bouton  $(+)$   $(-)$  pour régler dans le cas de notre exemple, pressez le La valeur à « 1 », puis presser le bouton **(+) (-)** pour régler la valeur à « 9 ».<br>**ENTER.** Puis pressez le bouton **ENTER**. **ENTER**. Puis pressez le bouton **ENTER**.

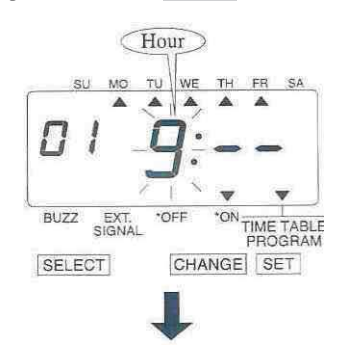

 $\Delta$  ce moment le clignotement passe de

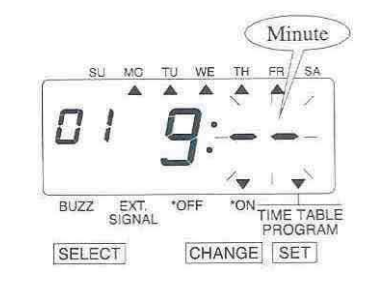

*(4) – Réglage des minutes* 

 Dans le cas de notre exemple, pressez le bouton **(+) (-)** pour régler la valeur à « 00 ». Puis pressez le bouton **ENTER**.

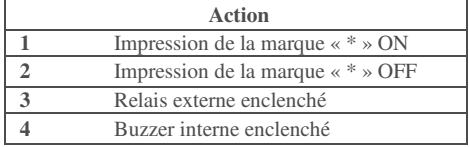

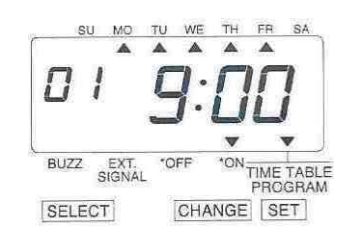

**3 – Réglage du pas de programme N°2** <br>Pressez le bouton CHANGE 2 fois programme N°2 de la même façon que programme N°2 de la même façon que programme N°2 Informations de la figure suivante

Pressez le bouton CHANGE 2 fois programme  $N^{\circ}2$  de la même façon que pour le A ce moment l'afficheur indique les  $N^{\circ}1$  comme illustré sur la figure ci-dessous.  $N^{\circ}1$  comme illustré sur la figure ci-dessous.<br>Puis pressez le bouton **ENTER** 

SU MO

2

TU WE TH FR SA

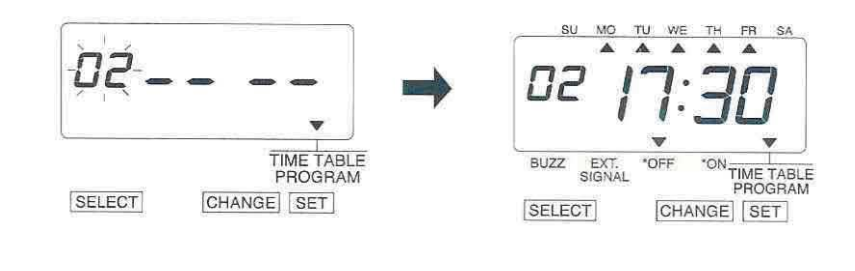

**4** – Une fois le paramétrage terminé ; pressez le bouton **ENTER** une nouvelle fois Le réglage est alors terminé

Important : Si vous ne terminez pas complètement l'étape 4 de la procédure, l'appareil n'imprimera pas

Exemple 2 : La table de programmation est expliquée en s'appuyant sur l'exemple suivant :

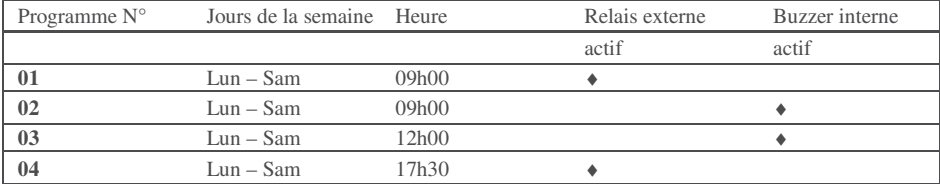

 $\frac{1}{2}$ **48 pas de programme peuvent être programmés (du N°1 au N°48)** 

**1** – Pressez le bouton **FONCTION** pour positionner la marque « ∧ » de la partie supérieure de l'afficheur sur le thème « TIME TABLE PROGRAM »

A ce moment, le symbole « - » clignotant indique le N° du pas de programme

**2–Réglage du pas de programme N°1**   *(1) – Sélection du jour de la semaine*  Pressez le bouton **ENTER,** à ce moment le clignotement passe du N° de pas de programme au jour de la semaine

Dans le cas de notre exemple, pressez le bouton **(+) (-)** pour régler la valeur à « 9 », puis pressez le bouton **ENTER**  Le clignotement passe alors sur l'action à réaliser

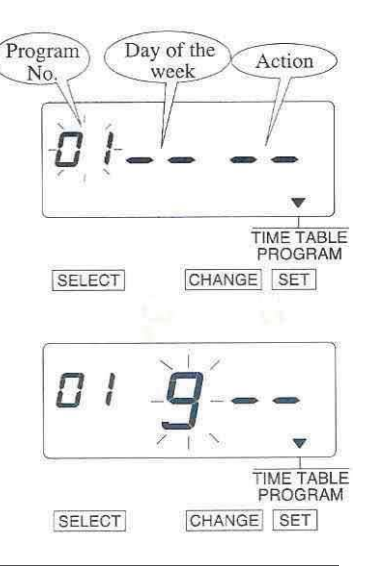

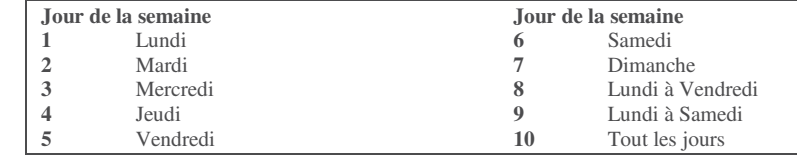

0 I

SELECT

Pressez le bouton **CHANGE** pour régler La valeur à « 3 », puis pressez le bouton **ENTER**.

*(2) – Réglage de l'action*A ce moment l'afficheur indique les

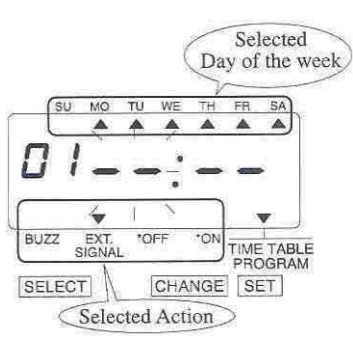

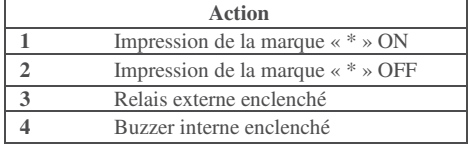

TIME TABLE<br>PROGRAM

CHANGE SET

 $\overline{\cdot}$  **Le relais externe et le buzzer interne ne sont présents que si la carte électronique optionnelle a été ajoutée à l'horodateur TP-20** 

dans le cas de notre exemple, pressez le **Pressez le bouton** (+) (-) 2 fois bouton (+) (-) pour régler la valeur à « 9 ». A ce moment l'afficheur indique les bouton **(+) (-)** pour régler la valeur à « 9 ».<br>Puis pressez le bouton **ENTER**.

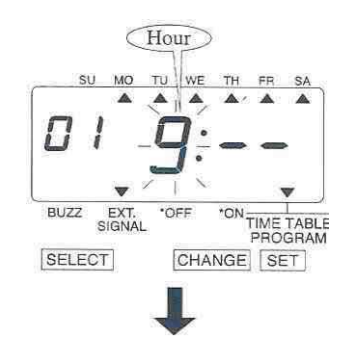

A ce moment le clignotement passe de l'heure aux minutes.

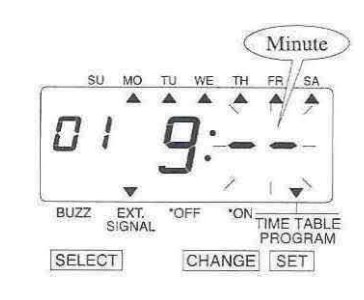

#### *(4) – Réglage des minutes*

Dans le cas de notre exemple, pressez le bouton **(+) (-)** pour régler la valeur à « 00 ». Puis pressez le bouton **ENTER**.

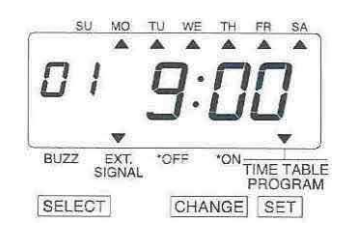

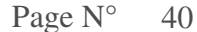

*(3) – Réglage de l'heure* **3 – Réglage du pas de programme N°2**  Informations de la figure suivante

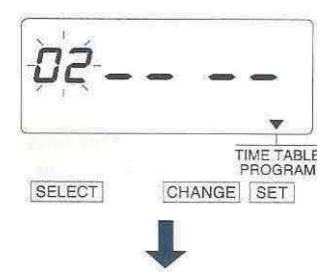

*Réalisez alors le paramétrage du pas de*<br> *Réalisez alors le paramétrage du pas de programme N°2 de la même facon que i*  programme N°2 de la même façon que pour le  $N^{\circ}1$  comme illustré sur la figure ci-dessous. Puis pressez le bouton **ENTER** 

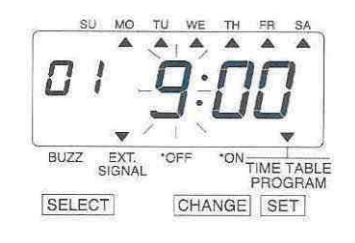

programme N°3 de la même manière que fois. pour le N°1, comme il est indiqué sur la figure ci-dessous. Puis pressez le bouton **ENTER** 

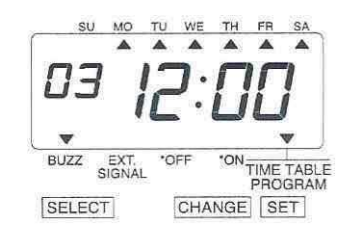

**5 – Réglage du pas de programme N°4**  Réalisez la programmation du pas de programme N°4 de la même manière que pour le N°1, comme il est indiqué sur la figure ci-dessous. Puis pressez le bouton **ENTER** 

TH<sub>1</sub> MO WE BUZZ EXT.<br>SIGNAL \*OFF  $\sim$ TIME TABLE<br>PROGRAM SELECT CHANGE SET

**4 – Réglage du pas de programme N°3 6** – Après avoir terminé la programmation Réalisez la programmation du pas de complète, pressez le bouton **ENTER** une nouvelle

SU MO TU WE TH FR SA Ċ

Le réglage est alors terminé

Important : Si vous ne terminez pas complètement l'étape 6 de la procédure, l'appareil n'imprimera pas

Page N° 41

### **CONFIRMATION DE LA PROGRAMMATION**

Pour confirmer la programmation qui vient d'être réalisée, pressez le bouton **FONCTION** pour positionner

la marque « ∧ » de la partie supérieure de l'afficheur sur le thème « TIME TABLE PROGRAM »

A ce moment, le N° du pas de programme clignote. Pressez alors le bouton **(+) (-)** 

Après avoir terminé la confirmation de chacun des pas de programme, pressez le bouton **ENTER** 6 fois.

Le paramétrage est alors complètement terminé

Important : Si vous ne confirmez pas complètement la programmation, l'horodateur n'imprimera pas.

### **EFFACEMENT D'UN PAS DE PROGRAMME**

Exemple : suppression du pas de programme  $N^{\circ}2$ 

**1** – Pour effacer un pas de programme, faites **3** – Pressez le bouton **ENTER**. A ce moment, clignoter le N° du pas puis pressez le bouton l'afficheur indique les informations de la clignoter le  $N^{\circ}$  du pas puis pressez le bouton **(+) (-)** jusqu'à ce que le N° désiré apparaisse figure suivante

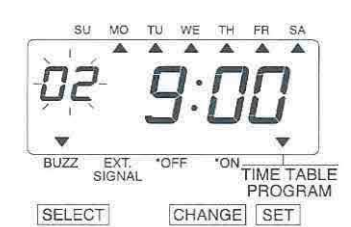

Pressez le bouton **ENTER**, l'afficheur indique **4** – Après avoir terminé l'effacement du pas<br>Alors les informations de la figure suivante

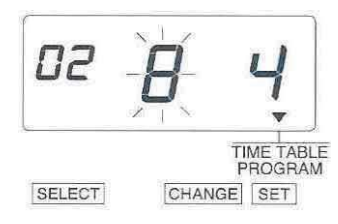

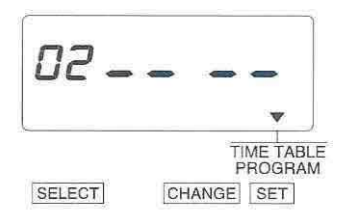

de programme, pressez le bouton **ENTER** une nouvelle fois

**2** – Pressez le bouton **(+) (-)** pour régler L'opération est alors terminée

Important : si vous ne terminez pas complètement l'étape 4 de la procédure , l'appareil n'imprimera

pas

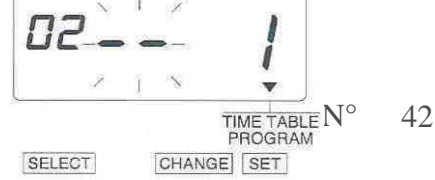

## *19 REGLAGE DE TEMPORISATION BUZZER ET RELAIS externe*

Cette fonction est destinée à régler le temps d'enclenchement (en secondes – de 1 à 30) pour le relais externe ainsi que pour le buzzer interne

 $\mathbf{e}^{\mathbf{e}}_{\mathbf{e}^{\mathbf{e}}}$  **Le relais externe et le buzzer interne ne sont présents que si la carte électronique optionnelle a été ajoutée à l'horodateur TP-20** 

Exemple : régler le relais externe à 30 secondes et le buzzer à 10

**1** – Pressez le bouton**FONCTION** pour positionner **3** – **Temporisation du buzzer**  la marque « ∧ » de la partie supérieure de l'afficheur Dans le cas de notre exemple, pressez sur le thème « EXT. SIGNAL / BUILT-IN BUZZ » le bouton **(+) (-)** pour régler la

A ce moment, le chiffre clignotant indique la

Temporisation du relais externe

valeur à «  $10$  »<br>Puis presser le bouton **ENTER** 

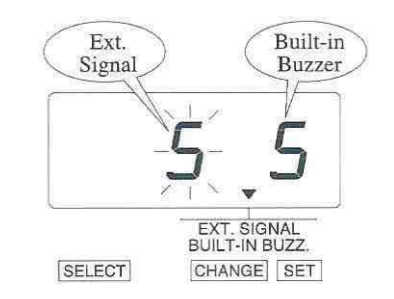

Dans le cas de notre exemple, pressez le bouton $(+)$   $(-)$  pressez le bouton **ENTER** une nouvelle Pour régler la valeur à « 30 » fois

Puis pressez le bouton **ENTER** 

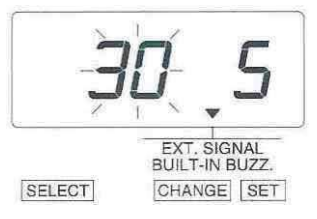

A ce moment le clignotement passe sur la temporisation du buzzer

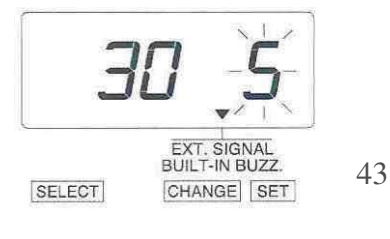

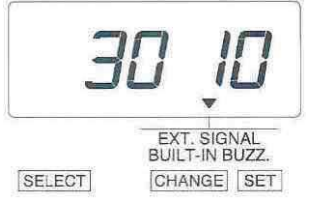

**2** – **Temporisation du relais 4 –** Après avoir terminé ce réglage,

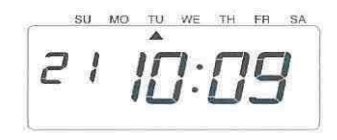

 Le réglage est alors terminé Important : Si vous ne terminez pas complètement l'étape 4 de la procédure, l'appareil n'imprimera pas

## *20 REGLAGE EN MODE RECEPTEUR OU DCF*

Cette fonction vous permet de régler votre appareil pour qu'il soit récepteur d'une horloge mère ou du signal radio DCF-77

 $\mathbf{r}$  **Cette fonction n'est disponible qu'après l'ajout d'une carte électronique optionnelle sur l'horodateur TP-20** 

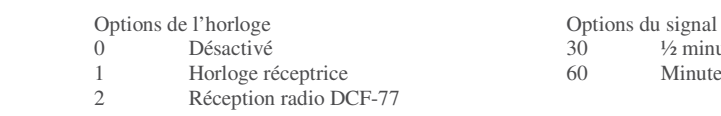

#### **Réglage en mode récepteur**

Exemple : régler l'horloge en version réceptrice minute inversée

**1** – Pressez le bouton **FONCTION** pour positionner **2** – **Réglage des options du signal** la marque «  $\land$  » de la partie supérieure de l'afficheur Dans le cas de notre exemple, pressez la marque « ∧ » de la partie supérieure de l'afficheur sur le thème « SLAVE CLOCK/DCF » le bouton  $(+)$   $(-)$  pour régler la

A ce moment, le chiffre clignotant indique les Options de l'horloge

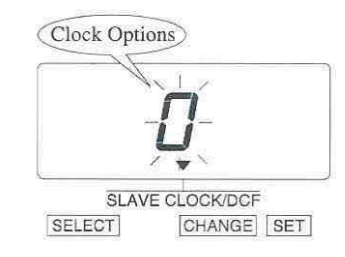

Dans le cas de notre exemple, pressez le bouton  $(+)$   $(-)$  pressez le bouton **ENTER** une nouvelle Pour régler la valeur à « 1 » fois Puis pressez le bouton **ENTER** 

A ce moment le clignotement passe sur les options du signal

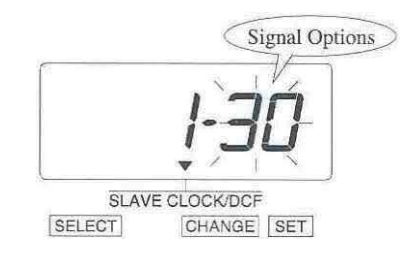

Page N° 44

1/2 minute inversée Minute inversée

valeur à «  $60$  »<br>Puis presser le bouton **ENTER** 

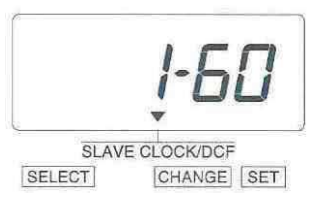

Réglage des options de l'horloge 3 – Après avoir terminé ce réglage,

MO TU WE TH FR 2

 Le réglage est alors terminé Important : Si vous ne terminez pas complètement l'étape 3 de la procédure, l'appareil n'imprimera pas

#### **Réglage en mode radio DCF-77**

Cette fonction opère par réception radio du signal DCF en provenance d'Allemagne<br>Exemple : régler l'horloge en version réceptrice DCF-77 régler l'horloge en version réceptrice DCF-77

**1** – Pressez le bouton **FONCTION** pour positionner<br>la marque «  $\land$  » de la partie supérieure de l'afficheur Dans le cas de notre exemple, pressez la marque « ∧ » de la partie supérieure de l'afficheur sur le thème « SLAVE CLOCK/DCF » le bouton  $(+)$   $(-)$  pour régler la

A ce moment, le chiffre clignotant indique les Options de l'horloge

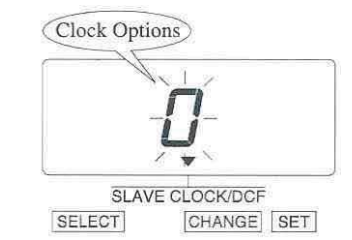

**2 –** Après avoir terminé ce réglage, pressez le bouton **ENTER** une nouvelle fois Le réglage est alors terminé Important : Si vous ne terminez pas complètement l'étape 2 de la procédure, l'appareil n'imprimera pas

## **Forçage de la réception radio DCF-77**

**1** – Pressez le bouton **FONCTION** pour positionner **Réglage des options de l'horloge**  la marque « ∧ » de la partie supérieure de l'afficheur sur le thème « SLAVE CLOCK/DCF » le bouton **ENTER** puisque la valeur n'a

A ce moment, le chiffre clignotant indique les Options de l'horloge

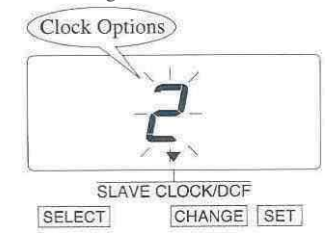

Page N° 45 **2 –** Après avoir terminé ce réglage, pressez le bouton **ENTER** une nouvelle fois Le réglage est alors terminé et l'appareil démarre un cycle de réception radio Important : Si vous ne terminez pas complètement l'étape 2 de la procédure, l'appareil n'imprimera pas

valeur à «  $2 \times 2$  »<br>Puis presser le bouton **ENTER** 

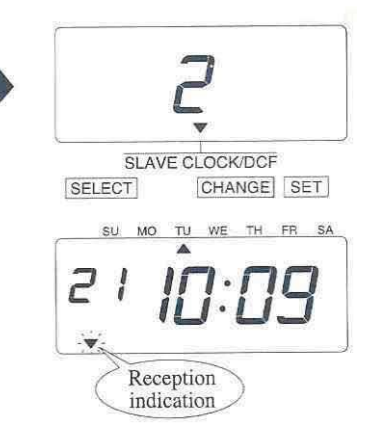

pas à être changée

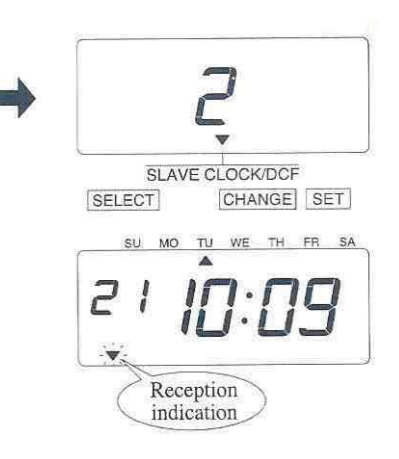

## *21 REGLAGE DU MOT DE PASSE*

Lorsqu'un mot de passe a été programmé, il vous est demandé de le composer pour avoir accès à la programmation. Si la valeur que vous inscrivez ne coïncide pas avec celle enregistrée, vous ne pourrez pas modifier le paramétrage de l'appareil. Vous pouvez entrer un mot de passe de 4 chiffres allant de 0001 à 9998.

Note : Les valeurs 0000 et 9999 ne peuvent être utilisées comme mot de passe

#### - **Si vous avez oublié votre mot de passe, consultez la section 23 - RESET**

#### **Réglage du mot de passe**

Exemple : régler le mot de passe à 1234

**1** – Pressez le bouton **FONCTION** pour positionner **2** – **Réglage des 2 derniers chiffres**  la marque « ∧ » de la partie supérieure de l'afficheur sur le thème « PASSWORD » le bouton **(+) (-)** pour régler la

A ce moment, les 2 premiers chiffres clignotent

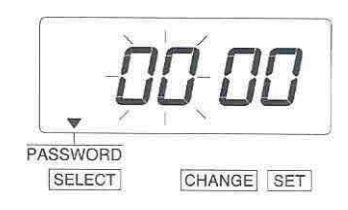

#### **Changement des deux premiers chiffres 3 –** Après avoir terminé ce réglage,

Dans le cas de notre exemple, pressez le bouton  $(+)$   $(-)$  pressez le bouton **ENTER** une nouvelle Pour régler la valeur à « 12 » fois

Puis pressez le bouton **ENTER** 

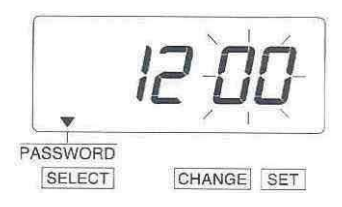

A ce moment le clignotement passe sur les 2 derniers chiffres

valeur à « 34 »<br>Puis presser le bouton ENTER

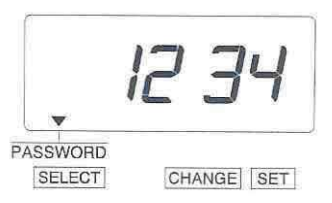

 $\overline{c}$ 

 Le réglage est alors terminé Important : Si vous ne terminez pas complètement l'étape 3 de la procédure, l'appareil n'imprimera pas

Page 
$$
N^{\circ}
$$
 46

## **Comment entrer dans la programmation lorsqu'un mot de passe est programmé**

Lorsqu'un mot de passe a été programmé, il vous est demandé de le composer pour avoir accès à la programmation. Si la valeur que vous inscrivez ne coïncide pas avec celle enregistrée, vous ne pourrez pas modifier le paramétrage de l'appareil.

La valeur « 9999 » s'affiche lorsque vous appuyez sur le bouton **FONCTION**

Exemple : Mot de passe à 1234

**1** – Pressez le bouton **FONCTION** , à ce moment, la **2** – **Réglage des 2 derniers chiffres** 

A ce moment, les 2 premiers chiffres clignotent le bouton **(+) (-)** pour régler la

Dans le cas de notre exemple, pressez valeur à « 34 » Puis presser le bouton **ENTER** 

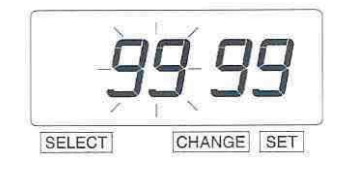

#### **Changement des deux premiers chiffres**

Dans le cas de notre exemple, pressez le bouton **(+) (-)**  Pour régler la valeur à « 12 » Puis pressez le bouton **ENTER** 

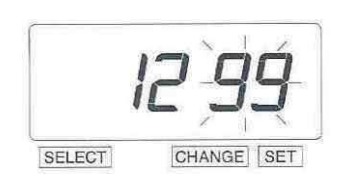

A ce moment le clignotement passe sur les 2 derniers chiffres

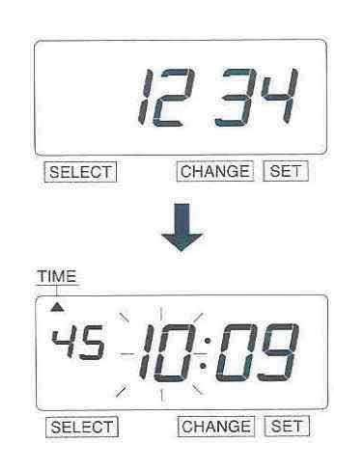

A ce moment la marque « ∧ » indique l'heure

 Sélectionnez alors la partie de la programmation que vous souhaitez régler en appuyant sur le bouton **FONCTION**

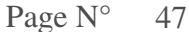

#### **Suppression du mot de passe**

Le code « 0000 » doit être inscrit pour supprimer la gestion du mot de passe

Exemple : supprimer le mot de passe à 1234

**1** – Pressez le bouton **FONCTION** , à ce moment, la **3** – Pressez le bouton **FONCTION**

valeur « 9999 » s'affiche positionner la marque « ∧ » sous le A ce moment, les 2 premiers chiffres clignotent thème « PASSWORD » A ce moment, les 2 premiers chiffres clignotent

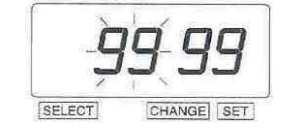

Dans le cas de notre exemple, pressez le bouton régler la valeur sur « 00 » **(+) (-)** pour régler la valeur à « 12 » Puis pressez le bouton **ENTER**  Puis pressez le bouton **ENTER** 

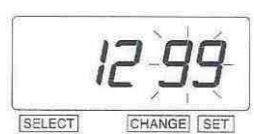

A ce moment le clignotement passe A ce moment le clignotement passe sur sur les 2 derniers chiffres les 2 derniers chiffres « 34 ».

Dans le cas de notre exemple, pressez le bouton **(+) (-)** pour régler laPuis pressez le bouton **ENTER**  valeur à « 34 »

Puis presser le bouton **ENTER** 

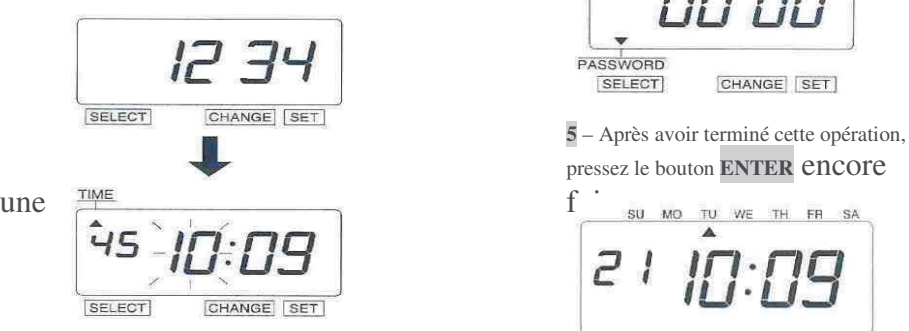

pour pour A ce moment, les 2 premiers chiffres « 12 » clignotent PASSWORD SELECT CHANGE SET **Changement des deux premiers chiffres** Pressez le bouton  $(+)$   $(-)$  pour

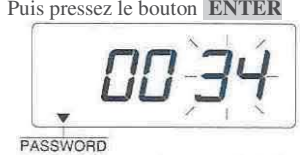

SELECT CHANGE SET

**2** – **Réglage des 2 derniers chiffres 4** - Pressez le bouton (+) (-) pour Dans le cas de notre exemple, pressez régler la valeur sur « 00 »

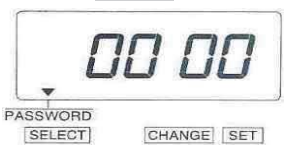

MO TU WE TH FR

Le réglage est alors terminé

Important : Si vous ne terminez pas complètement l'étape 5 de la procédure, l'appareil n'imprimera pas

## *22 REMISE A ZERO*

Pour retrouver l'ensemble des paramètres d'usine inscrits par défaut dans le programme de l'appareil, pressez le bouton de reset avec un objet pointu

Notez bien : Tous vos paramètres personnels seront alors effacés de façon irréversible. Il faut alors reprendre l'ensemble de la programmation.

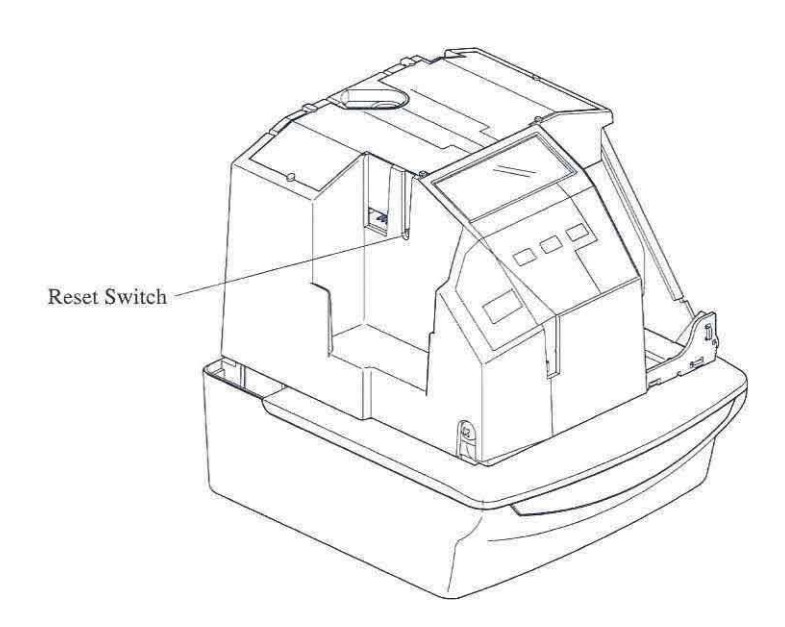

Page N° 49

## *23 MONTAGE MURAL*

Attention : Les vis fournies avec l'appareil sont destinées à un montage sur paroi en bios ou sur matériaux similaires.

 Ne les utilisez pas pour un autre type de support car votre horodateur pourrait tomber (préférez des vis plus longues

**1** – Installez les vis de fixation sur le mur **3** – Repositionnez le capot et verrouillez le à clef

en utilisant la plaque de gabarit. Assurez vous de conserver un écartement de 6 mm par rapport au mur.

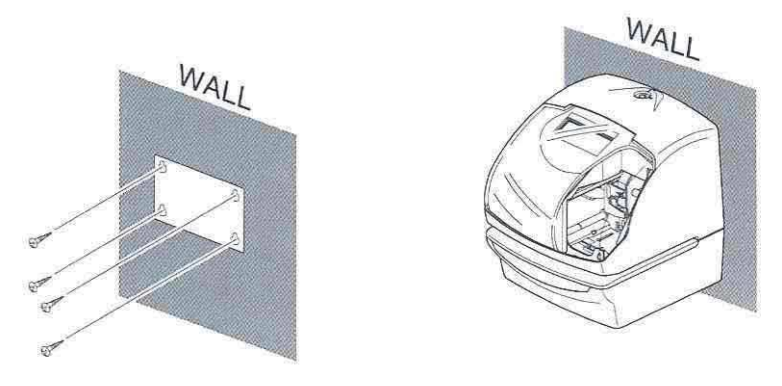

**2** – Ouvrez votre appareil à l'aide de la clef et enlevez le capot afin de pouvoir le fixer au mur

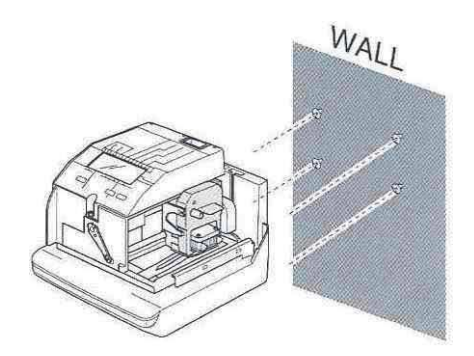

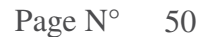

**1** – Déverrouillez le capot et ôtez le **3** – Tournez la molette de la nouvelle cassette ruban dans le sens indiqué afin de le tendre

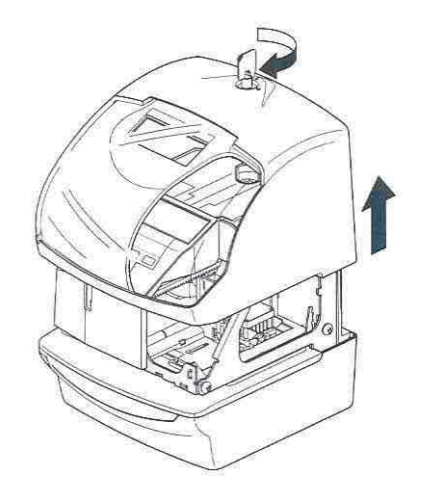

 $2$  – Tenez la cassette par la languette et retirer la en tirant vers l'extérieur

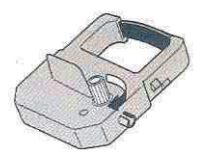

4 – Placez la cassette dans l'horodateur comme indiqué sur la figure ci-dessous Poussez la cassette jusqu'à entendre le « clic » indiquant qu'elle est bien tenue par les fermoirs Si cette opération s'avère difficile, tournez la molette de la cassette tout en l'insérant

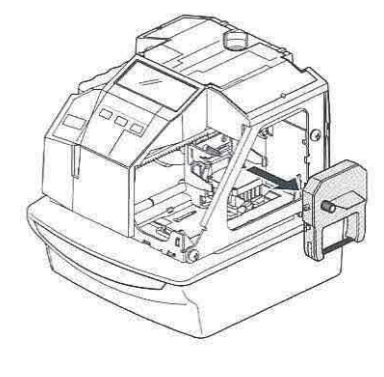

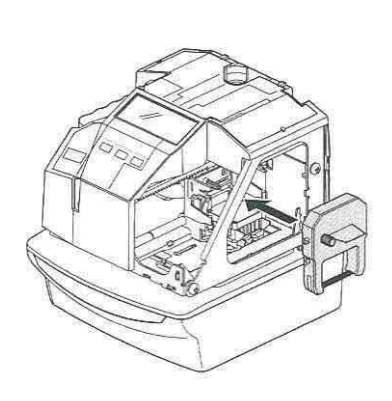

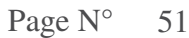

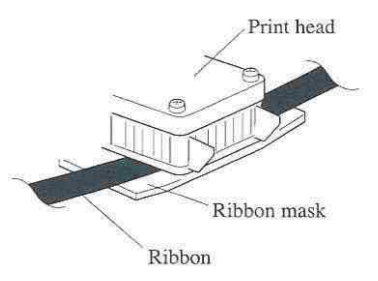

**ATTENTION** : Installez la cassette de sorte que le ruban soit situé entre la tête d'impression et le masque de protection L'impression ne se fera pas correctement si le ruban n'est pas situé derrière le masque de protection

**5** – Tournez la molette de la cassette ruban **6** - Remettez le capot en place dans le sens indiqué afin de le tendre

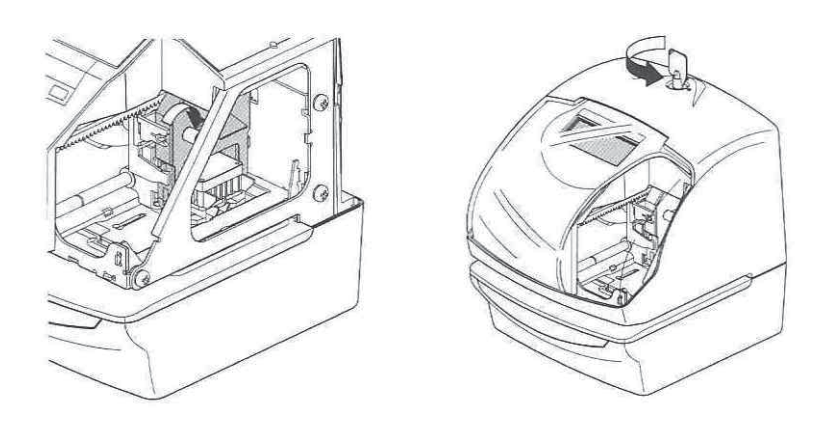

Page N° 52

## *25 TABLES DES CODES POUR LES CARACTERES ALPHANUMERIQUES*

Num : numérotation séquentielle HH : Heure MM : Minute SS : Secondes DOW : Jour de la semaine **1** jusqu'à **15 :** caractère spécifique

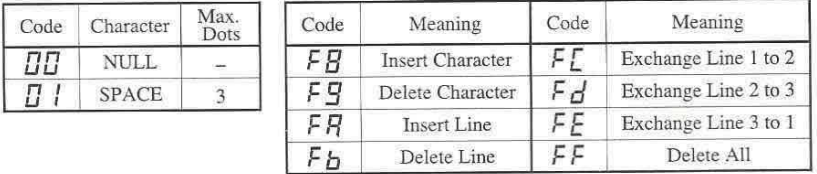

## Large (BOLD) Character

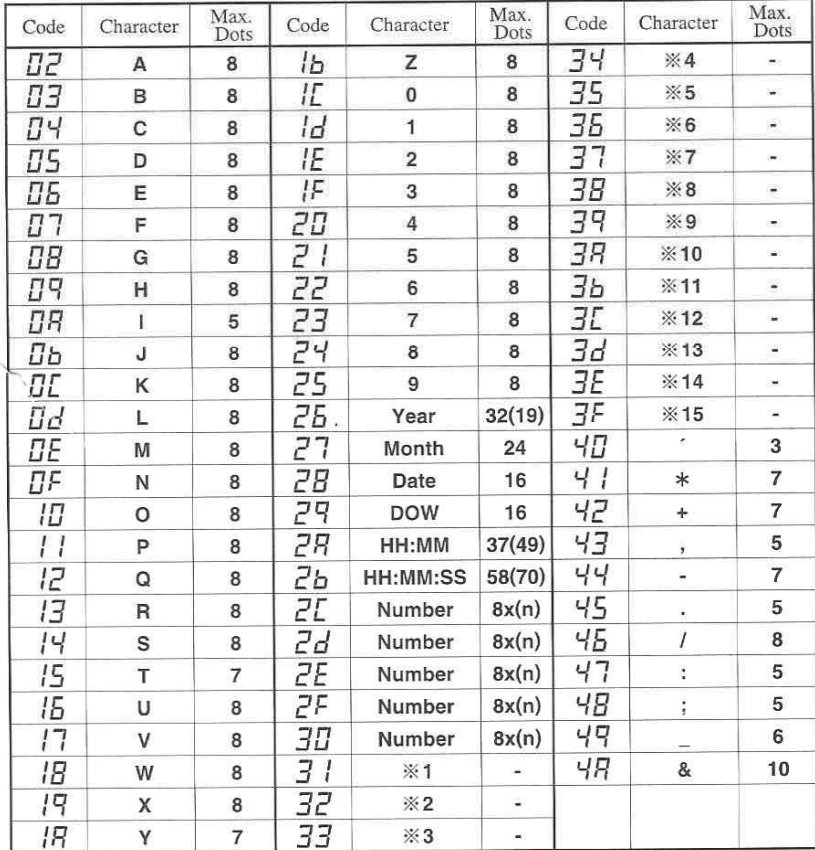

Note: () is to indicate the following meanings.<br>Code=26: 2 digits setting of YEAR, Code=2A and 2b:AM/PM setting of HOUR,<br>Code=2C to 30: Number digits depend on the setting.<br>Page  $N^{\circ}$  53

## Large Character

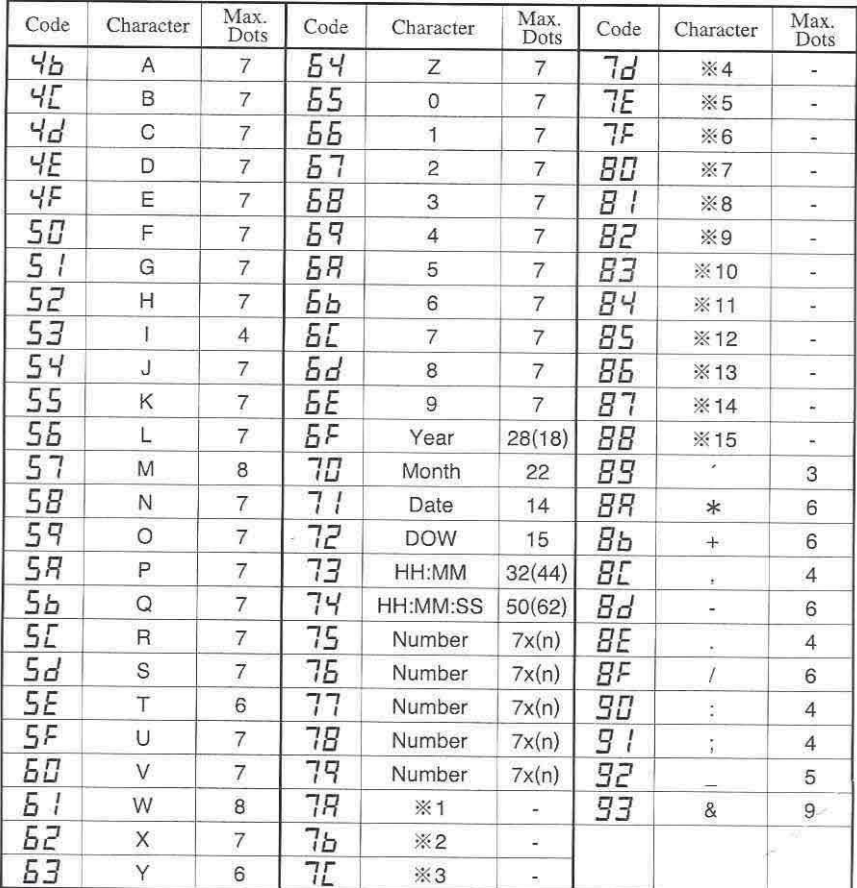

Note: () is to indicate the following meanings.<br>Code=6F: 2 digits setting of YEAR, Code=73 and 74:AM/PM setting of HOUR,<br>Code=75 to79: Number digits depend on the setting.

Small Character

| Code             | Character      | Max.<br>Dots    | Code                  | Character      | Max.<br>Dots    | Code                | Character               | Max.<br>Dots             |
|------------------|----------------|-----------------|-----------------------|----------------|-----------------|---------------------|-------------------------|--------------------------|
| 94               | A              | $6\phantom{.}$  | 55                    | $\overline{7}$ | $6\phantom{a}$  | d5                  | HH:MM                   | 26(37)                   |
| 95               | B              | $6\overline{6}$ | ьБ                    | 8              | 6               | 7 ل                 | HH:MM:SS                | 40(57)                   |
| 95               | C              | 6               | b <sub>1</sub>        | 9              | 6               | dB                  | Number                  | 6x(n)                    |
| 57               | D              | $6\overline{6}$ | ЬB                    | a              | 5               | 89                  | Number                  | 6x(n)                    |
| 98               | Ė              | $6\phantom{1}$  | 59                    | b              | 5               | ďЯ                  | Number                  | 6x(n)                    |
| 99               | F              | 6               | ья                    | C              | 5               | db                  | Number                  | 6x(n)                    |
| 98               | G              | $6\,$           | bЬ                    | d              | 5               | dΓ                  | Number                  | 6x(n)                    |
| 95               | H              | $6\,$           | ьΓ                    | e              | 5               | dd                  | ※1                      | ŏ.                       |
| 9Ľ               | $\mathbf{I}$   | $\overline{4}$  | ьd                    | Ť              | 4               | dE                  | ※2                      | $\hat{\mathbf{r}}$       |
| 92               | J              | 6               | ЬE                    | g              | 5               | ď۴                  | ※3                      | ¥.                       |
| <b>9E</b>        | Κ              | 6               | ЪF                    | h              | 5               | EΠ                  | %4                      | g)                       |
| $\overline{g}$ F | L              | 6               | E D                   | İ              | $\overline{2}$  | E/                  | ※5                      | $\frac{1}{2}$            |
| RВ               | M              | 6               | E<br>$\sqrt{2}$       | j              | 3               | E2                  | ※6                      | ¥,                       |
| A I              | N              | 6               | 2<br>L                | k              | 5               | E3                  | ※7                      | $\tilde{\mathbf{s}}$     |
| R2               | $\circ$        | $6\phantom{.}6$ | $\overline{3}$<br>Ľ   | $\mathbf{I}$   | $\overline{2}$  | EЧ                  | ※8                      | ×,                       |
| RЗ               | P              | 6               | ГЧ                    | m              | 6               | E S                 | ※9                      | ¥,                       |
| R <sub>4</sub>   | Q              | $6\overline{6}$ | E <sub>5</sub>        | n              | 5               | E <sub>5</sub>      | ₩10                     | ÷                        |
| R5               | R              | 6               | EБ                    | $\mathbf{O}$   | 5               | $E$ 7               | ※11                     | ¥,                       |
| R5               | S              | 6               | Ľ                     | p              | 5               | ΕB                  | ※12                     | É,                       |
| RT               | T              | $6\phantom{a}$  | $\boldsymbol{B}$<br>Е | q              | 5               | E <sub>S</sub>      | ※13                     | ۰                        |
| RB               | U              | 6               | E9                    | $\mathsf{r}$   | 5               | ΕR                  | ※14                     | ä,                       |
| R5               | V              | 6               | ГR                    | $\mathsf S$    | 5               | Εь                  | <b>※15</b>              | $\overline{\phantom{a}}$ |
| $R$ $R$          | W              | 6               | Eь                    | $\mathfrak{t}$ | $\overline{4}$  | EΕ                  | $\alpha$                | 3                        |
| ЯЬ               | X              | 6               | ЕE                    | ü              | 5               | Εd                  | $\ast$                  | $6\phantom{.}6$          |
| ЯE               | Y              | 6               | Е<br>d                | V              | 5               | EΕ                  | $+$                     | 6                        |
| RΔ               | Z              | 6               | ΕE                    | W              | 6               | E۴                  | $\overline{\mathbf{r}}$ | $\Delta$                 |
| RE               | $\mathbf{0}$   | 6               | ĽΕ                    | X              | $6\phantom{.0}$ | FD                  | ×                       | 5                        |
| Ŗ۶               | $\mathbf{1}$   | 6               | dΠ                    | y              | 5               | F<br>$\sqrt{ }$     | ä                       | $\overline{4}$           |
| ьΩ               | $\overline{2}$ | 6               | d I                   | Z              | 6               | $\overline{c}$<br>F | T                       | 6                        |
| ы                | 3              | $6\phantom{a}$  | dΖ                    | Year           | 24(15)          | FЗ                  | $\ddot{\cdot}$          | $\overline{4}$           |
| ь2               | $\overline{4}$ | $6\phantom{a}$  | dЗ                    | Month          | 18              | F4                  | $\vdots$                | $\overline{4}$           |
| ьЗ               | 5              | 6               | dЧ                    | Date           | 12              | F5                  | $\ddot{}$               | $\overline{4}$           |
| ьЧ               | 6              | 6               | <u>d5</u>             | <b>DOW</b>     | 12              | F 5                 | &                       | $\,$ 8                   |

Note: () is to indicate the following meanings.<br>Code=d2: 2 digits setting of YEAR, Code=d6 and D7:AM/PM setting of HOUR,<br>Code=d8 to dc: Number digits depend on the setting.

# Language-Specific Character<br>English

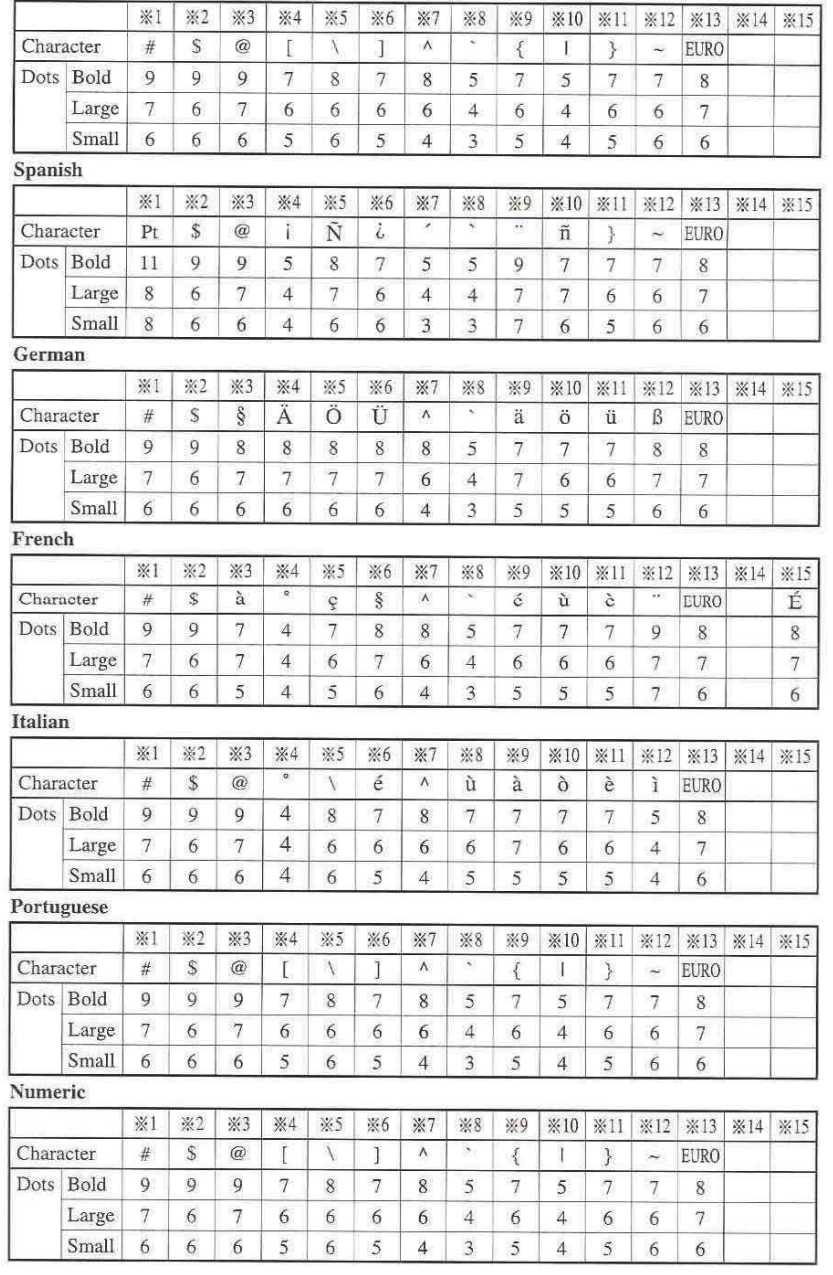

- **1** Déverrouillez le capot et ôtez le **3** Remettez le capot en place
	-

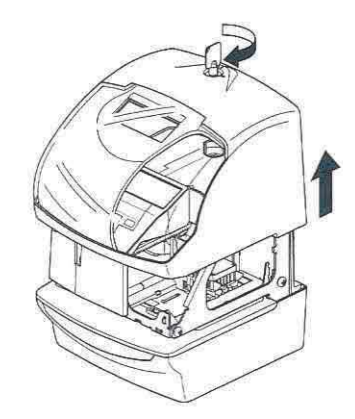

**2** – Insérez le connecteur des batteries dans le compartiment prévu à cette effet

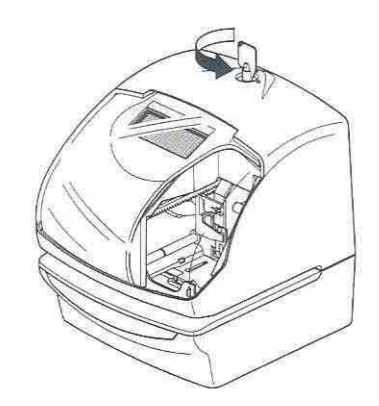

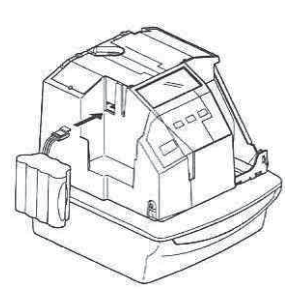

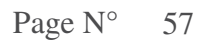

## *27 CONNEXION DES OPTIONS*

## **CONNEXION D'UNE HORLOGE MERE**

**Attention : Assurez vous que votre horodateur est hors tension avant de réaliser la connexion du câble de l'horloge mère. Une mauvaise connexion peut endommager votre appareil La tension du signal émis par l'horloge mère doit être comprise entre 6 et 32 Vcc** 

**1** – Déverrouillez le capot et ôtez le **3** – Insérez les câbles dans les deux bornes de

gauche et serrez les vis du bornier

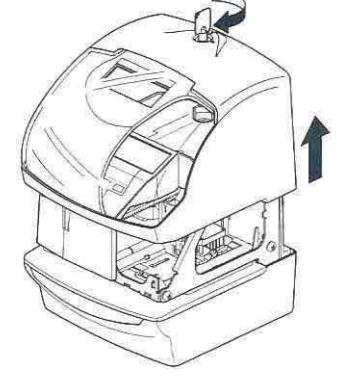

**2** – Le connecteur pour le signal de l'horloge **4** – Refermez le capot et verrouillez le mère se situe au dos de l'appareil

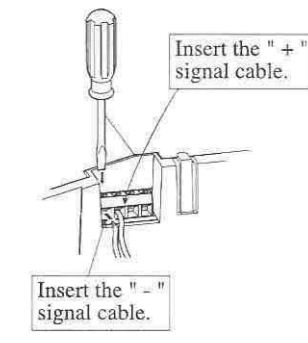

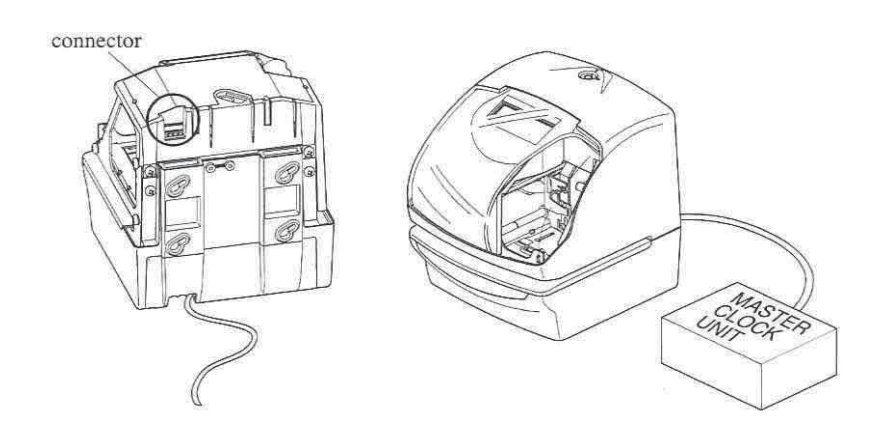

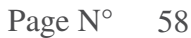

## **CONNEXION D'UNE SONNERIE EXTERNE**

**Attention : Assurez vous que votre horodateur est hors tension avant de réaliser la connexion du câble de votre sonnerie. Une mauvaise connexion peut endommager votre appareil** 

**1** – Déverrouillez le capot et ôtez le **3** – Insérez les câbles dans les deux bornes de droite et serrez les vis du bornier

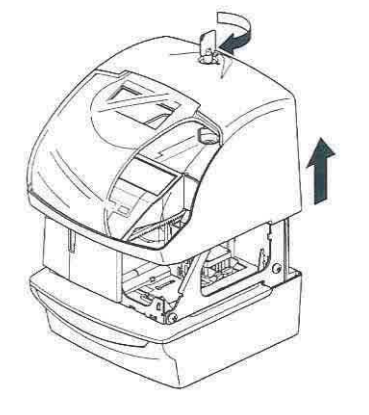

**2** – Le connecteur pour le signal de l'horloge **4** – Refermez le capot et verrouillez le mère se situe au dos de l'appareil

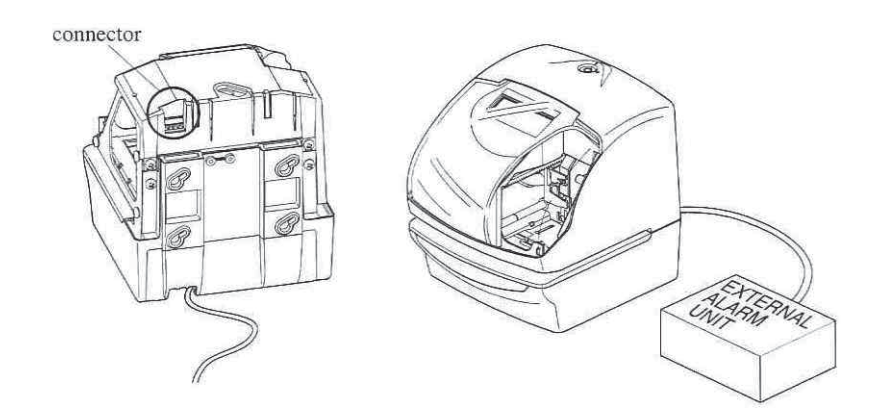

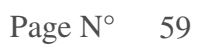

## **CONNEXION D'UNE ANTENNE DCF**

**Attention : Assurez vous que votre horodateur est hors tension avant de réaliser la connexion du câble de l'antenne DCF-77. Une mauvaise connexion peut endommager votre appareil** 

**1** – Déverrouillez le capot et ôtez le **3** – Insérez les câbles dans les deux bornes de gauche et serrez les vis du bornier

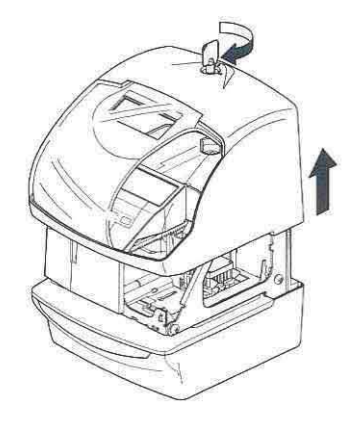

**2** – Le connecteur pour le signal de l'horloge **4** – Refermez le capot et verrouillez le mère se situe au dos de l'appareil

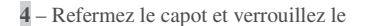

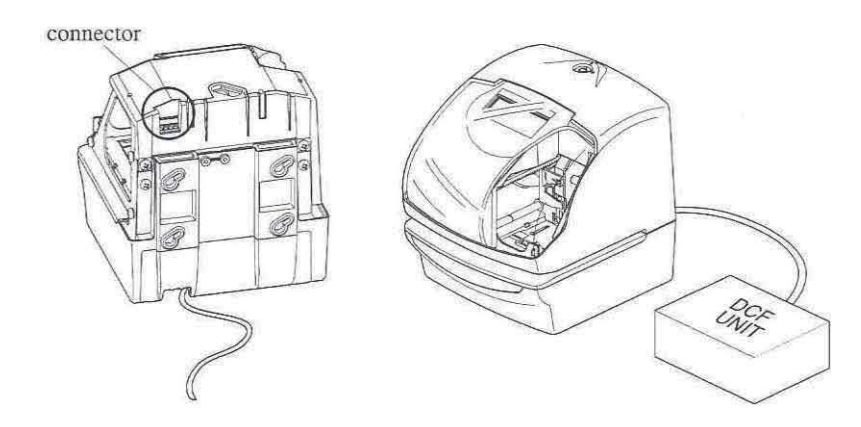

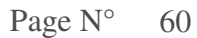

## LES MESSAGES D'ERREURS

Reportez vous à la liste suivante pour obtenir la signification des messages.

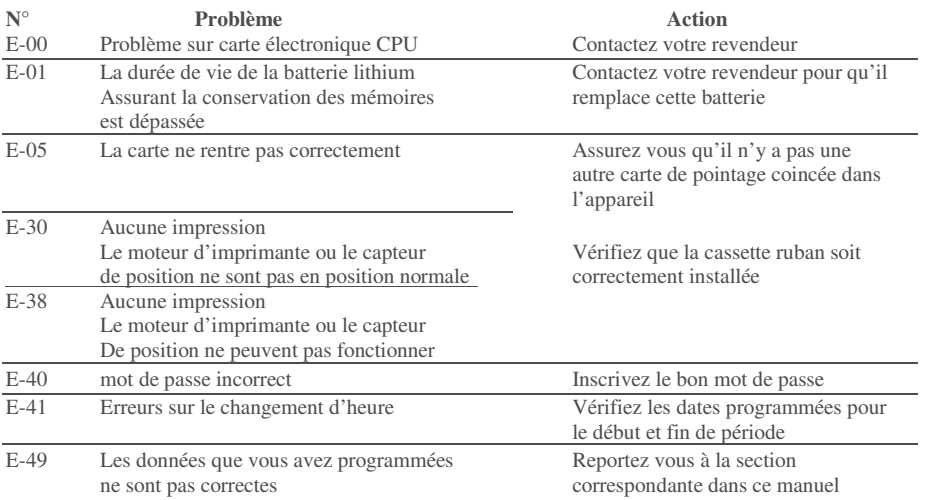

## AUTRES PROBLEMES

#### **L'appareil ne fonctionne pas**

Vérifier que le cordon secteur est correctement inséré dans la prise de courant

#### **L'appareil n'imprime pas**

Vérifier que la cassette ruban est correctement installée

#### **Le document est coincé**

Appuyez sur la barre d'impression et essayez de retirer le document

## *29 CARACTERISTIQUES TECHNIQUES*

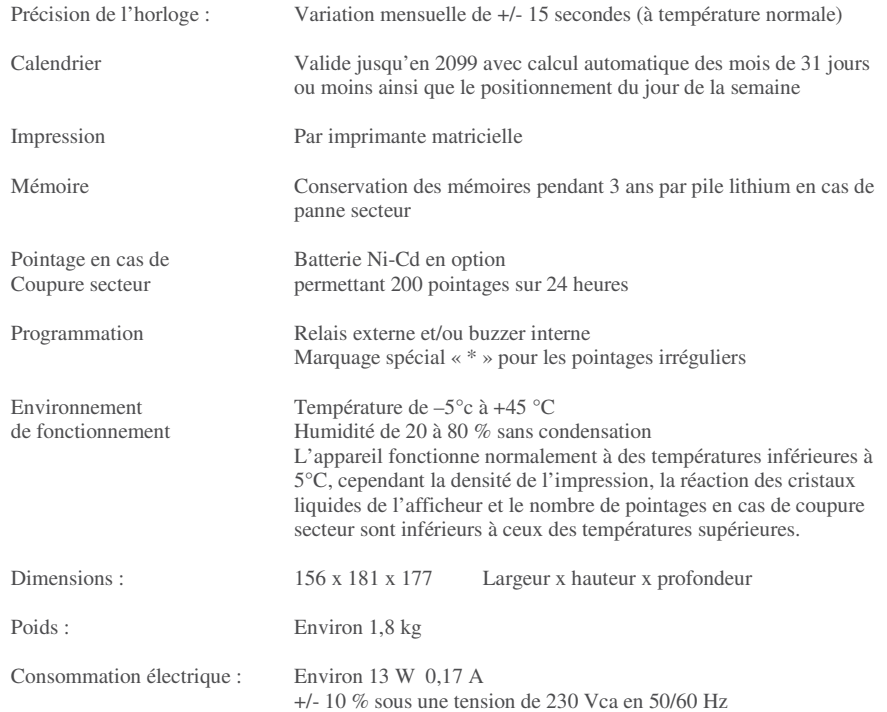